#### **BAB II**

### **MANAJEMEN SISTEM INFORMASI BERBASIS ANDROID DAN IOS**

#### **2.1 Tahapan Prosedur Pengembangan Perangkat Lunak**

Pengembangan perangkat lunak adalah siklus hidup proses yang terdiri dari struktur terpisah yang diterapkan untuk pengembangan perangkat lunak yang mungkin menjadi tren di pasar. Ada beberapa proses yang terjadi selama keseluruhan skenario pengembangan perangkat lunak. Jadi, jika Anda bertanya-tanya apa itu pengembangan perangkat lunak, Anda perlu mengetahui segala sesuatu tentang proses yang terlibat dalam hal yang sama.

Proses pengembangan perangkat lunak, terlepas dari pembuatnya, melewati beberapa tahap secara bertahap. Ini disebut sebagai "Siklus Hidup Pengembangan Perangkat Lunak." Ini dipisahkan menjadi 6 langkah yang berbeda. Metodologi SDLC atau metode Siklus Hidup Pengembangan Sistem mendukung perancangan perangkat lunak yang memenuhi persyaratan bisnis. Metodologi yang dipisahkan dengan baik harus selalu mendukung pemeliharaan perangkat lunak untuk jangka panjang.

Setiap fase cenderung menghasilkan kiriman yang diperlukan untuk menjalankan langkah yang akan datang dalam siklus hidup perangkat lunak ini. Persyaratan akhirnya diterjemahkan ke dalam desain yang sempurna. Kode disampaikan sesuai dengan rencana yang kemudian disebut sebagai tahap pengembangan. Semua tahapan ini dibuat dengan bantuan tim teknisi pengembangan perangkat lunak yang sangat penting untuk setiap langkah. Tidak ada panggung yang bisa dibayangkan tanpa yang lain.

# **2.1.1 Enam Tahapan yang Terlibat dalam Prosedur Pengembangan Perangkat Lunak**

- 1. Pengumpulan & Analisis Kebutuhan
- 2. Desain
- 3. Coding/Implementasi
- 4. Pengujian
- 5. Penempatan Tahap

### 6. Pemeliharaan

1-Pengumpulan & Analisis Kebutuhan:

Sebelum tim teknisi perangkat lunak dapat mengemukakan gagasan umum untuk perangkat lunak apa pun, penting bagi tim untuk mengumpulkan persyaratan bisnis di fase pertama ini. Pada titik ini, fokus utama dari para pemangku kepentingan dan manajer proyek adalah untuk mencatat hal-hal tepat yang dibutuhkan dari perangkat lunak apa pun yang sedang dipertimbangkan. Ada beberapa pertanyaan yang akan diajukan pada tahap ini, antara lain:

- Siapa yang seharusnya menggunakan perangkat lunak ini?
- Bagaimana perangkat lunak akan digunakan setelah selesai?
- Jenis data apa yang harus ditambahkan ke perangkat lunak?
- Apa yang seharusnya menjadi keluaran data oleh perangkat lunak ini?

Setelah pertanyaan umum ini dijawab, garis besar umum dibuat untuk menjadi fokus pengembang perangkat lunak. Data ini kemudian dianalisis untuk memastikan validitasnya & kemungkinan penggabungan yang sama. Terakhir, dokumen untuk spesifikasi kebutuhan disiapkan yang berfungsi sebagai pedoman untuk tingkat selanjutnya dari proses pengembangan perangkat lunak.

2-Desain:

Ini adalah fase selanjutnya untuk proses pengembangan perangkat lunak. Pada tahap ini, rancangan desain untuk perangkat lunak disiapkan dari spesifikasi kebutuhan tahap-1. Desain sistem membantu dalam menentukan perangkat keras serta persyaratan sistem. Ini juga membantu dengan definisi sistem secara keseluruhan dalam arsitektur perangkat lunak. Spesifikasi desain untuk sistem berfungsi sebagai masukan untuk fase berikutnya dari model pengembangan perangkat lunak. Dalam fase khusus ini, strategi pengujian dikembangkan oleh penguji dengan menyebutkan hal-hal yang akan diuji dan cara-cara untuk memeriksanya.

3-Coding/Implementasi:

Setelah menerima dokumen desain untuk perangkat lunak yang akan dibuat, pekerjaan setelah tahap desain dibagi rata ke dalam berbagai unit dan modul. Ini adalah tahap di mana pengkodean yang sebenarnya dimulai. Fokus utama dari fase ini adalah pengembangan kode yang sempurna oleh para pengembang. Fase khusus ini adalah yang terpanjang di seluruh protokol.

4-Pengujian:

Jika Anda ingin tahu apa itu pengembangan perangkat lunak; Anda tidak akan pernah bisa melewatkan pemahaman tahap pengujian. Tahap khusus ini sangat penting bagi para pengembang. Jika ada yang salah dalam tahap pengujian atau kesalahan apa pun yang dicatat dalam kode, itu dapat menyebabkan pengulangan proses pengkodean, dan siklus berlanjut hingga penyelesaian yang sama. Pada tahap ini dilakukan semua varian pengujian fungsional seperti pengujian integrasi, pengujian unit, pengujian sistem, pengujian penerimaan, dan pengujian nonfungsional.

5-Penempatan Tahap:

Setelah semua kesalahan dari pengkodean dihapus selama tahap pengujian, langkah selanjutnya disebut sebagai tahap penyebaran. Kode final diimplementasikan ke dalam perangkat lunak dan kemudian disebarkan atau dikirimkan ke pelanggan untuk digunakan.

Saat produk diberikan kepada calon pelanggan, hal pertama yang dilakukan untuk memastikan produk berfungsi dengan baik dalam skala besar adalah dengan melakukan pengujian beta. Jika ada kemungkinan untuk perubahan atau ada bug yang mungkin tertangkap selama implementasi, segera laporkan kepada tim bahwa kesalahannya direkayasa untuk bekerja dengan baik secara real-time. Setelah perubahan diimplementasikan dengan semua bug diperbaiki, penyebaran atau penyebaran akhir akan dimulai.

6-Pemeliharaan:

Setelah pelanggan mulai menggunakan perangkat lunak yang dikembangkan dengan baik, masalah aktual mulai muncul ke permukaan seiring waktu. Ini tidak berarti bahwa perangkat lunak akan rusak. Namun, itu mungkin memerlukan masalah sesekali muncul ke permukaan. Proses khusus ini disebut sebagai pemeliharaan untuk produk atau perangkat lunak akhir.

# **2.1.2 Manfaat SDLC (Systems Development Life Cycle, Siklus Hidup Pengembangan Sistem)**

- Kosakata teknis umum
- Saluran yang telah ditentukan sebelumnya untuk komunikasi antara pemangku kepentingan dan tim
- Tanggung jawab dan peran yang jelas untuk desainer, pengembang, manajer proyek, dan analis bisnis
- Output dan input yang ditentukan dengan jelas untuk setiap langkah
- Definisi langkah deterministik untuk konfirmasi tindakan yang benar-benar selesai

## **2.1.3 Model Proses Pengembangan Perangkat Lunak**

Tujuan pengembangan perangkat lunak adalah untuk menemukan metodologi yang dapat diprediksi dan diulang, yang membantu meningkatkan produktivitas dan kualitas secara keseluruhan. Sementara beberapa mencoba dan mensistematisasikan tugas-tugas sulit untuk menulis perangkat lunak, yang lain cenderung menerapkan ruang lingkup manajemen proyek perangkat lunak untuk hal yang sama. Tanpa penerapan manajemen proyek, banyak hal bisa salah dengan hal yang sama.

Ada dua varian model proses pengembangan perangkat lunak yang meliputi: Proses Waterfall atau Air Terjun dan Proses berulang atau iteratif:

## **Proses Waterfall atau Air Terjun:**

Ini adalah salah satu proses tertua dan paling terkenal di mana pengembang mengikuti semua langkah di atas dalam urutan yang sempurna.

## **Manfaat Proses Waterfall**

- Mudah digunakan dan dipahami
- Bagus untuk perangkat lunak versi kecil
- Menyediakan dokumentasi yang cukup untuk setiap fase yang penting untuk masa depan
- Penting untuk fase sistem diskrit
- Bagus untuk perencanaan dan manajemen
- Pencapaian yang dipahami dengan baik
- Stabilitas persyaratan

## **Proses berulang atau iteratif:**

Proses iteratif menentukan konstruksi bagian proyek perangkat lunak yang awalnya kecil namun lebih signifikan untuk membantu mereka yang terlibat. Ini membantu mengungkap masalah pada tahap awal, sebagai lawan dari mencatat hal yang sama selama tahap akhir.

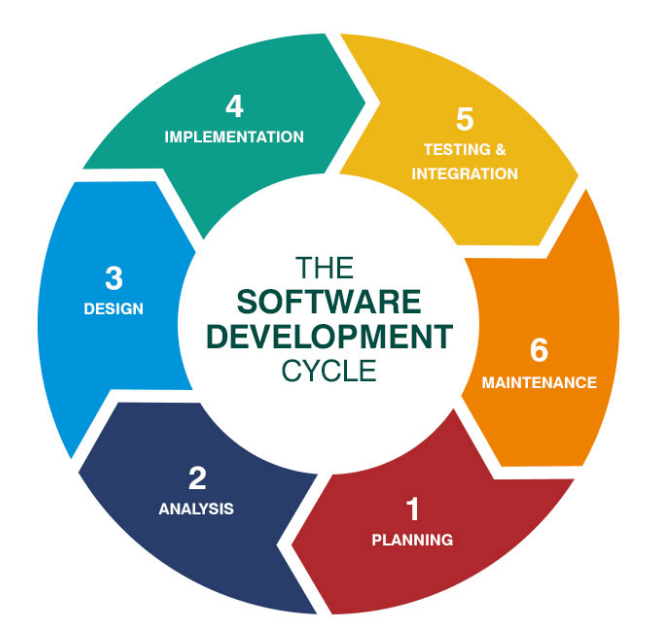

**Gambar 3.** Model Proses Pengembangan Perangkat Lunak

## **Manfaat Proses Iteratif**

- Metode pengujian yang lebih baik
- Berguna untuk penentuan persyaratan sistem akhir
- Opsi kontrol proyek memberikan gambaran tentang tahap pengembangan proyek
- Modifikasi desain dan ekstensi dapat dengan mudah dilakukan
- Berguna untuk menguji sistem dalam tahap pengembangan di awal

Dari pembahasan subbab ini, menyimpulkan bahwa Keseluruhan waktu dan uang yang dihabiskan untuk pengembangan perangkat lunak bervariasi sesuai kebutuhan. Untuk kasus seperti itu, lebih baik mencari bantuan dari perusahaan pengembangan perangkat lunak profesional yang mengerti apa yang mereka lakukan. Ini membantu menghindari pemborosan waktu, energi, atau keuangan yang terlibat dalam proyek. Mempekerjakan pengembang pemula untuk menyelesaikan pekerjaan dapat menyebabkan kesalahan yang tidak diinginkan bahkan setelah proyek selesai. Ini bukan untuk mengatakan bahwa pengembang pemula tidak pandai dalam apa yang mereka lakukan. Namun, jika Anda memiliki anggaran terbatas dan tidak ingin mengambil risiko apa pun, kuncinya adalah tetap berpegang pada pengembang profesional.

#### **2.2 Perkenalan Software Managemen Sampah 'SIMANJAH'**

Perkembangan Aplikasi android sampai saat ini terus berkembang dengan sangat pesat. Aplikasi Android didukung dengan platform-platform pendukung yang memiliki kemampuan mengubah tampilan dan juga kedinamisan dalam akses. Aplikasi android dapat dibuat dengan beberapa software pendukung seperti Adobe Flash Builder, [1] Adobe Flash Builder adalah salah satu software yang dapat digunakan untuk membuat aplikasi Android.Banyak developer yang menggunakan software ini untuk mengembangkan game dan beragam aplikasi lainnya.untuk dapat mengoperasikan Adobe Flash Builder, perlu terlebih dahulu memahami bahasa ActionScript dan framework open source Flex. Adobe Flash Builder tersedia dalam dua edisi, yaitu standard dan premium. lebih baik menggunakan versi premium dengan fitur lengkap untuk profesional. [2] Xamarin, amarin adalah software untuk membuat aplikasi Android menggunakan bahasa pemrograman C#. Software buatan Xamarin Inch ini dapat digunakan untuk membuat aplikasi berbagai platform, seperti Android, iOS, juga Windows Phone. Dengan Xamarin, para developer bisa membuat aplikasi dengan kualitas tinggi. Bahkan, banyak yang meyakini bahwa hasilnya sebaik aplikasi native Android atau iOS. anda dapat memilih Xamarin Studio dan Xamarin Visual Studio. [3] Android Studio, Android Studio adalah software integrated development environment (IDE) yang resmi dari Google untuk membuat sebuah aplikasi berbasis Android. Software ini memiliki beberapa fitur yang menjadi andalannya seperti instant run, intelligence code editor, emulator, serta layout editor yang dapat mempercepat proses coding dan pengembangan aplikasi.

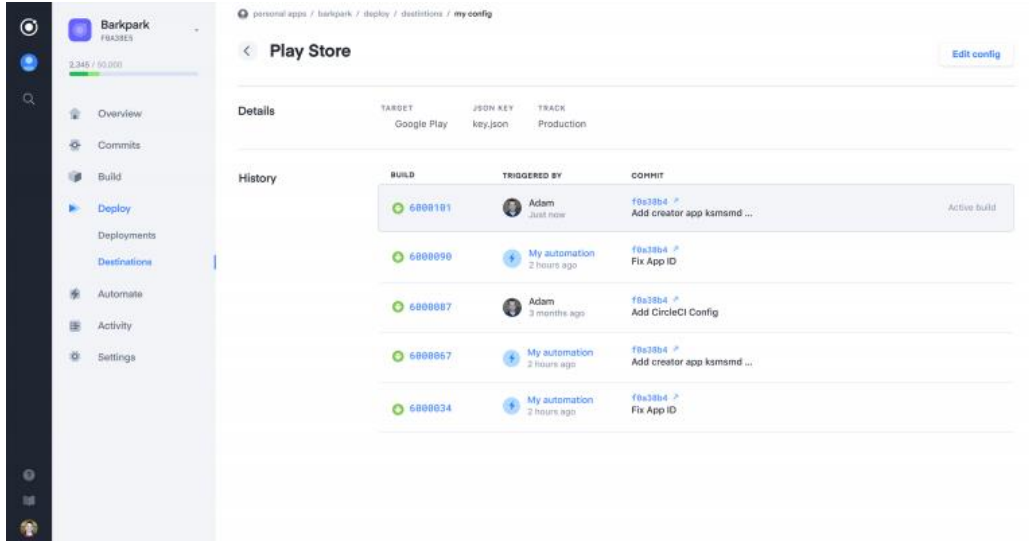

### **Gambar 3.** *Ionic Platform*

[4].Eclipse, Eclipse merupakan salah satu software yang dapat digunakan untuk membuat aplikasi Android yang paling dikenal oleh para developer. Eclipse adalah software yang cukup user friendly dan memiliki Gradle build system yang lebih fleksibel bahkan dibanding Android Studio. Software ini pun lebih mudah digunakan oleh pemula.[5] NetBeans merupakan IDE yang bersifat open source dan dapat digunakan untuk mengembangkan suatu aplikasi Android. Karena NetBeans adalah software open source, kita pun bisa berdiskusi dengan pengguna lainnya dan membantu pengembangan software ini. Bahasa pemrograman yang bisa digunakan untuk software ini adalah Java, C++, PHP, dan masih banyak lagi. Dengan NetBeans, anda sudah tidak perlu mencari plugin lainnya. Semua tools dan fitur IDE sudah terintegrasi lengkap dalam satu software. [6] Apache Cordova, Apache Cordova dirilis dengan nama PhoneGap dan berubah di tahun 2011 setelah perusahaan Nitobi dibeli oleh Adobe Systems. Dengan software ini, anda bisa mengembangkan aplikasi Android, iOS, dan juga Windows Phone. Apache Cordova mampu digunakan dengan bahasa HTML 5, CSS3, dan Javascript. Jika ingin mengembangkan aplikasi di beragam sistem operasi, Apache Cordova sangat tepat.Sebab, dengan software ini, anda tidak perlu mengubah bahasa pemrograman dan toolset-nya ketika ingin membuat versi aplikasi di sistem operasi lainnya. [7] Unity, Jika ingin membuat aplikasi game, Unity bisa jadi software yang paling tepat untuk dipilih.Unity adalah software yang bisa anda gunakan di macam-macam sistem operasi seperti Windows, Linux, dan juga MacOS.Software ini bisa digunakan dalam pembuatan game 2 dimensi dan 3 dimensi.Unity pun dapat digunakan dengan beragam bahasa pemrograman, diantaranya C#, Javascript, dan masih banyak lagi. [8] Ionic, Ionic atau juga dikenal dengan Ionic Framework adalah framework atau software yang bisa digunakan untuk membuat aplikasi mobile hybrid. Dengan begitu, anda hanya butuh membuat aplikasi satu kali untuk langsung merilisnya di berbagai platform. Software ini dibangun di atas AngularJS dan Apache Cordova.Selain itu, Ionic dilengkapi dengan komponen CSS seperti button, list, form, grids, tabs, dan lain-lain, serta HTML5 dan Sass. [9] MIT App Inventor, MIT App Inventor merupakan software yang dikembangkan oleh Massachussets Institute of Technology yang dapat digunakan untuk pemula jika ingin membuat aplikasi Android. Software ini menggunakan block-based programming tool dan menghadirkan tampilan sederhana yang mudah dipahami dan digunakan.Anda hanya perlu melakukan drag and drop untuk menambah elemen pada aplikasi yang anda rancang dan kembangkan. [10] React Native, React Native merupakan software atau framework Javascript yang bisa digunakan untuk membuat aplikasi smartphone yang mendekati dengan aplikasi native. Software ini menyediakan render component yang berbeda untuk iOS dan Android sehingga anda bisa membuat aplikasi untuk kedua sistem operasi dengan mudah di waktu yang bersamaan.

SIMANJAH adalah software yang diciptakan untuk membantu masyarakat Gadingkasri untuk mendapatkan kemudahan dalam memanajemen sampah. SiMANJAH adalah singkatan dari Sistem Managemen Sampah GadingKasri Kota Malang. Manajemennya adalah pengambilan atau pemesanan petugas pengambil sampah, jenis sampah yang diambil, dan proses-proses lainnya secara spesifik dijelaskan pada bab ini.

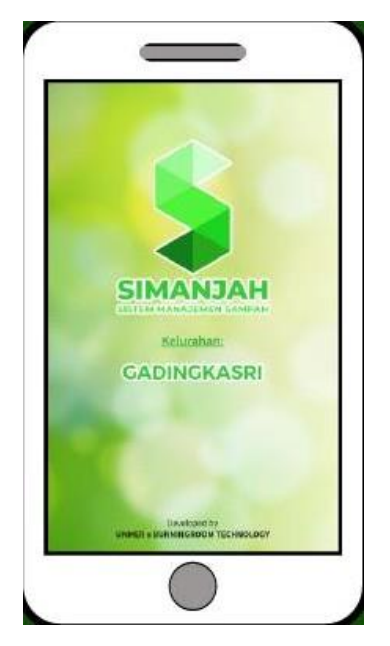

**Gambar 4.** Aplikasi SIMANJAH

SIMANJAH adalah singkatan dari Aplikasi Managemen Sampah Gading Kasri malang. SIMANJAH ini adalah aplikasi khusus yang digunakan untuk memanagemen pemesanan atau pengantaran sampah di Gadingkasri kota malang dengan melihat dari jenis sampah, berat sampah dan komponen lainnya. Gambar 5 menunjukkan dari tampilan awal Aplikasi SIMANJAH.SIMANJAH dikembangkan dari kerjasama Universitas Merdeka Malang dan BURNINGROOM TECHNOLOGY dalam pembuatan software SIMANJAH ini. Fungsi dari software SIMANJAH adalah untuk mempermudah penggunanya dalam melakukan pemilahan dan pembuangan sampah secara online. System managemen sampah online ini hanya dikhususkan di kelurahan Gadingkasri, Kota Malang.

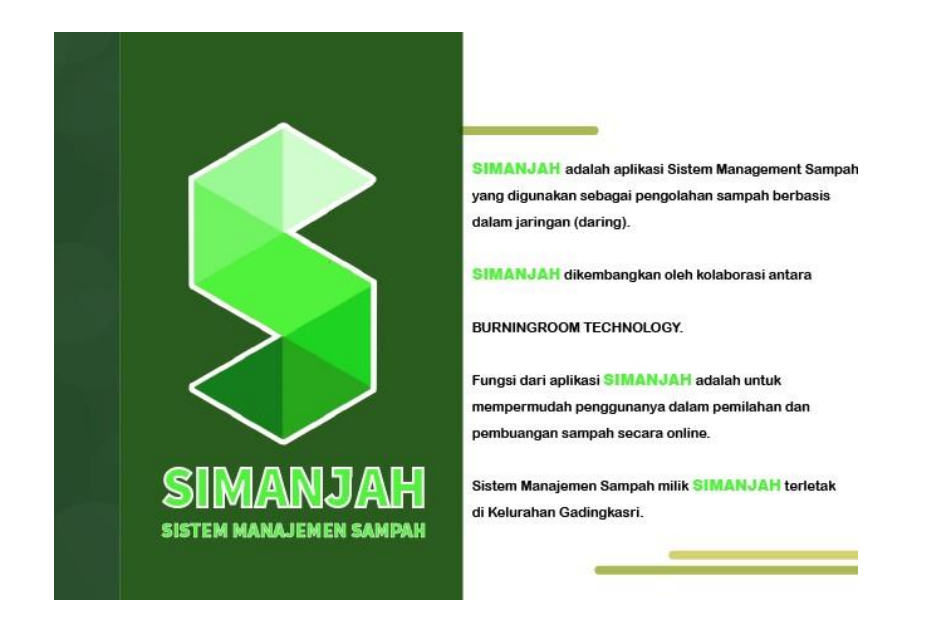

# **Gambar 5.** Aplikasi SIMANJAH

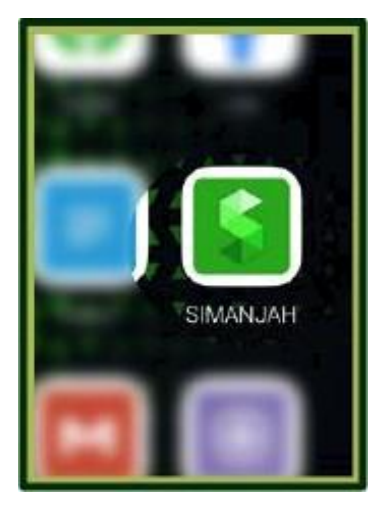

**Gambar 6.** Icon Aplikasi SIMANJAH

## **2.3 Manajemen pada Software 'SIMANJAH'**

Aplikasi SIMANJAH dapat diunduh melalui Google Play Store atau Appl Store. setelah itu ikuti tahap instalasi dan pengaturan lainnya aplikasi SIMANJAH. setelah proses instalasi selesai, maka akan muncul aplikasi SIMANJAH seperti gambar berikut.

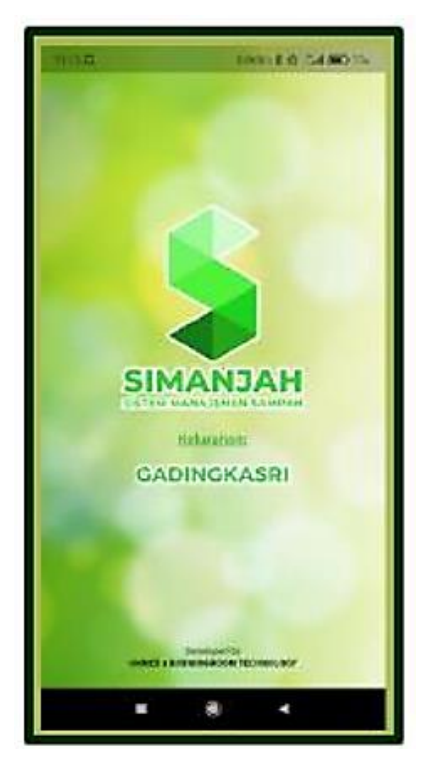

**Gambar 7.** Tampilan awal Aplikasi SIMANJAH

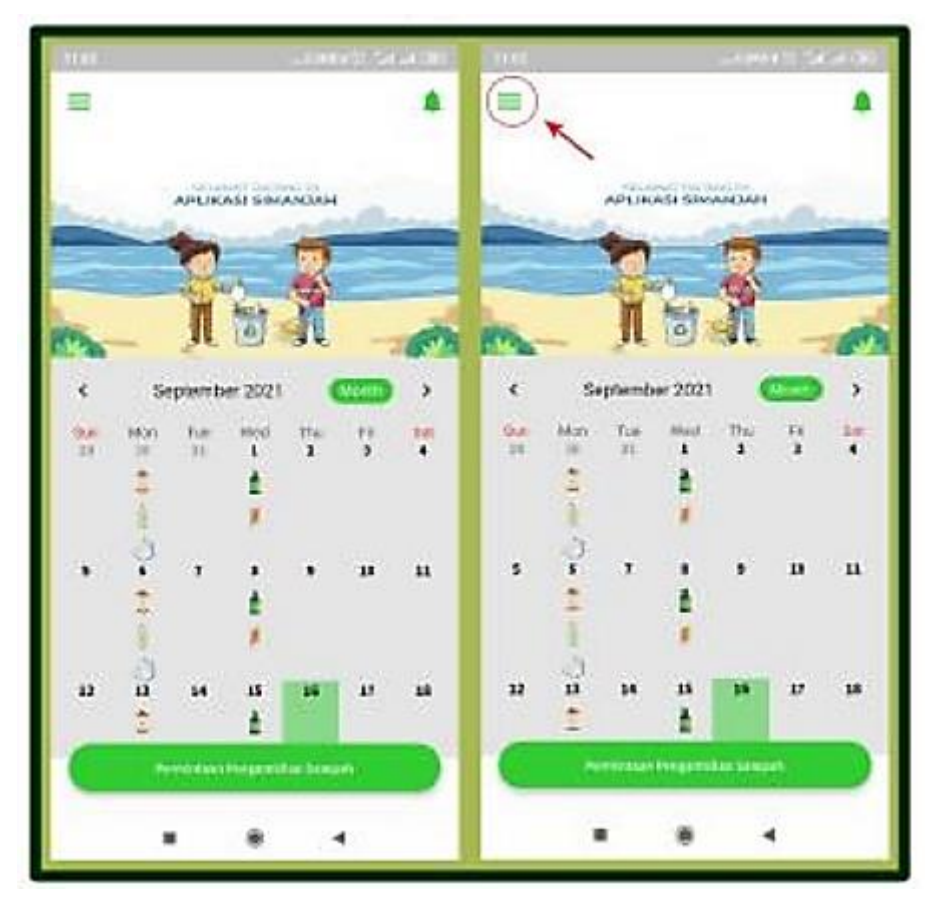

**Gambar 8.** Tampilan pengaturan sampah dan jadwal

Pada gambar 8, adalah tampilan pengaturan sampah dan jadwal pengambilan sampah, pada tampilan diatas dapat dilihat jenis sampah dan ditanggal berapa pengambilan sampah. User dapat memilih sampah apa yang akan dibuang dan dihari apa, dan posisi pengambilannya, sehingga akan muncul harga yang tercantum pada aplikasi SIMANJAH, sebelum proses checkout pada aplikasi SIMANJAH. User dapat melakukan beberapa tindakan seperti mengganti nama user, password user, dan langkah lainnya. Pada aplikasi ini dilengkapi dengan system berbasis GPS yang mengetahui dimana letak sampah yang akan diambil oleh petugas sampah SIMANJAH.

Selanjutnya adalah perancangan Sistem informasi atau software berbasis GPS. Untuk membangun system informasi berbasis GPS ini perlu dua komponen besar antara lain adalah Graphical User Interface (GUI), dengan menggunakan platform apa, dan spesifikasi hardware yang dapat mengembangkan GUI dengan GPS tersebut, kemudian adalah Hardware pada smartphone yang compatible dengan GPS. Pada contoh dibuku ini adalah menggunakan Aplikasi Android studio khusus pada pengembangan atau pengaplikasian GPS pada system informasi yang akan dibuat.

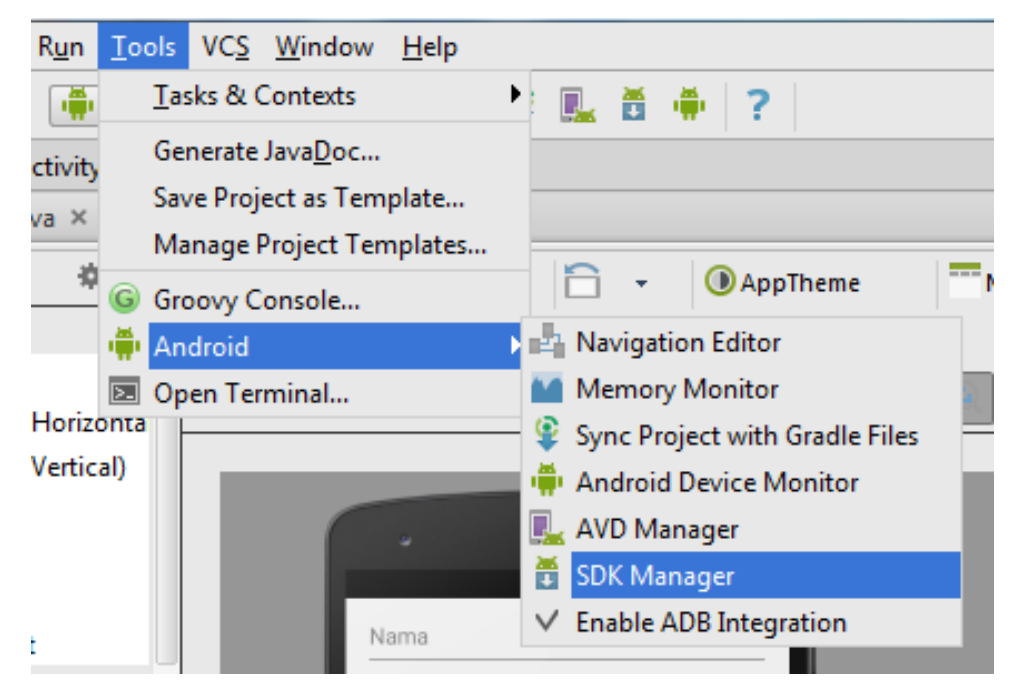

**Gambar 9.** Android studio : SDK Manager

Lakukan instalasi Android Studio kemudian Buka aplikasi Android Studio -> tool -> Android -> SDK Manager, untuk memulai project GPS nya. Kemudian pilihlah packages Google Play services seperti pada gambar 10.pastikan bahwa packages Google Play services sudah status Installed.

| Android SDK Manager<br>в                                      |     |       |               |                     | □ | × |
|---------------------------------------------------------------|-----|-------|---------------|---------------------|---|---|
| Packages<br>Tools<br>SDK Path:                                |     |       |               |                     |   |   |
| Packages                                                      |     |       |               |                     |   |   |
| Name                                                          | API | Rev.  | Status        |                     |   | ۸ |
| Broken Intel x86 Atom google_apis [Google APIs]               |     | 8     | Installed     |                     |   |   |
| Broken Intel x86 Atom google_apis [Google APIs]               |     | 10    | Installed     |                     |   |   |
| <b>Android Support Repository</b>                             |     | 38    | Installed     |                     |   |   |
| Android Auto Desktop Head Unit emulator                       |     | 1.1   | Not installed |                     |   |   |
| Google Play services                                          |     | 33    | Installed     |                     |   |   |
| <b>Google Repository</b>                                      |     | 36    | Installed     |                     |   |   |
| Google Play APK Expansion library                             |     | 1     | Not installed |                     |   |   |
| Google Play Licensing Library                                 |     | 1     | Not installed |                     |   |   |
| Google Play Billing Library                                   |     | 5     | Not installed |                     |   |   |
| Android Auto API Simulators                                   |     | 1     | Not installed |                     |   |   |
| Google USB Driver<br>✓<br>E3                                  |     | 11    | Not installed |                     |   |   |
| Google Web Driver                                             |     | 2     | Not installed |                     |   |   |
| Intel x86 Emulator Accelerator (HAXM installer)               |     | 6.0.4 | Not installed |                     |   |   |
| Show: Updates/New   Installed<br><b>Select New or Updates</b> |     |       |               | Install 72 packages |   |   |
| Obsolete<br><b>Deselect All</b>                               |     |       |               | Delete 3 packages   |   |   |

**Gambar 10.** Google Play services

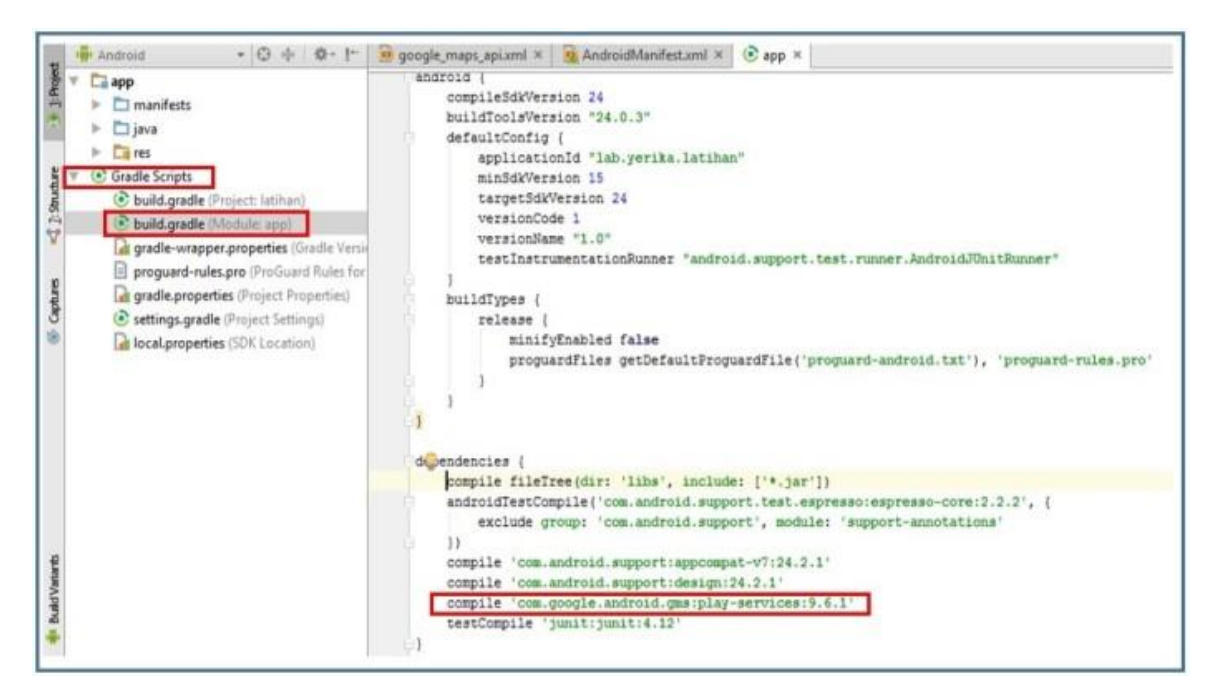

**Gambar 11.** *Menu Gradle Scripts*

*Pada menu Gradle Scripts* pastikan program compilernya sudah sesuai, misalnya pada *build gradle* (*Module app*) -> *compile 'com.google.android.cms:play-services:9.6.1'.* telah berada pada script app seperti pada gambar 11.

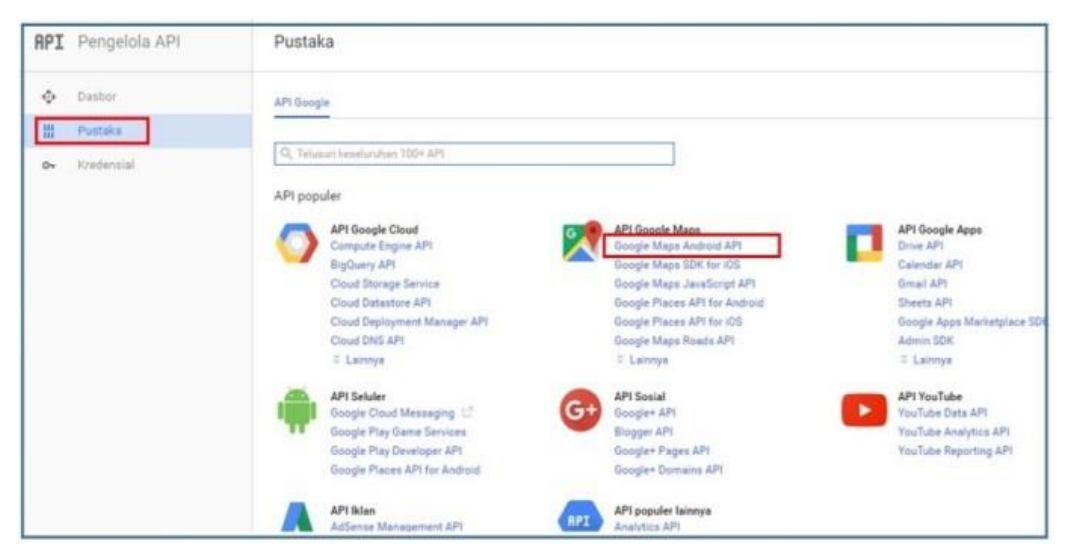

**Gambar 12.** Pustaka *API Google Maps*

Seperti pada gambar 12, adalah *Application Programming Interface* (API) google map Android API. Pastikan sudah berada dan terlihat pada Pustaka Pengelola API.

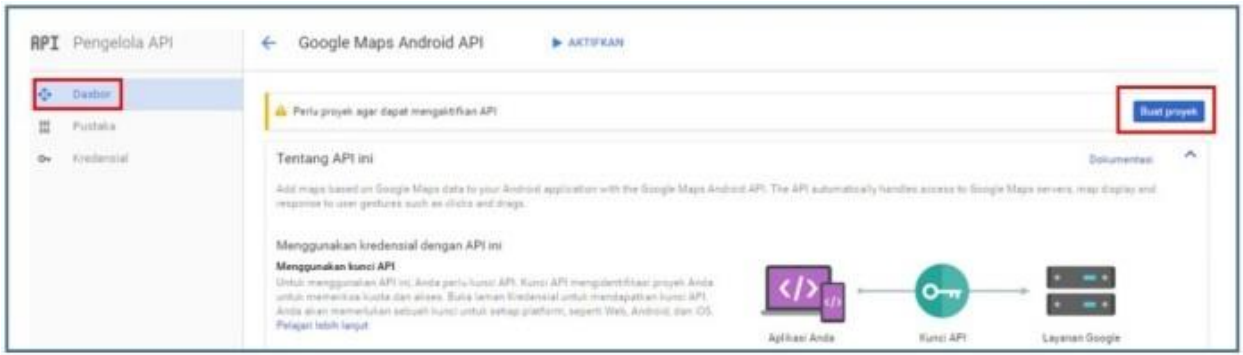

**Gambar 13.** Dasboard *API Google Maps*

Gambar 13 adalah Dasboard API Google Maps, langkah pertama adalah membuat nama Proyeknya, untuk itu perlu membuat nama yang tidak terlalu panjang dan buatlah supaya lebih praktis penamaannya, API memerlukan penghubung yaitu Layanan API yang memiliki Kunci API yang menghubungkan antara Aplikasi Anda dan Layanan Google, kunci ini berupa digit angka yang perlu kita masukkan di Aplikasi kita di *desktop PC* ataupun di *Smartphone.*

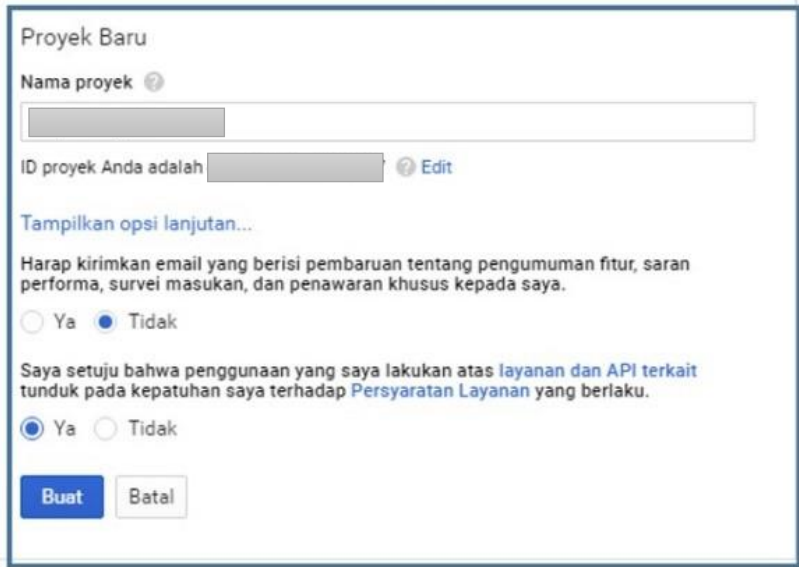

**Gambar 14.** Nama Proyek API Google

Nama Proyek pada gambar 14 misalnya 'proyekku', dengan ID Proyek yang sudah diberikan secara otomatis oleh platform android studi, kemudian ada dua option yang perlu diisi yaitu permintaan mengirimkan email yang berisi pembaharuan tentang pengumuman fitur, saran performa, survey masukan, dan penawaran khusus kepada saya, dapat diisi dengan *option* Tidak. Berikutnya apakah anda setuju bahwa penggunaan yang saya lakukan atas layanan dan API terkait tunduk pada kepatuhan saya terhadap Persyaratan Layanan yang berlaku, dapat diisi dengan *option* Ya.

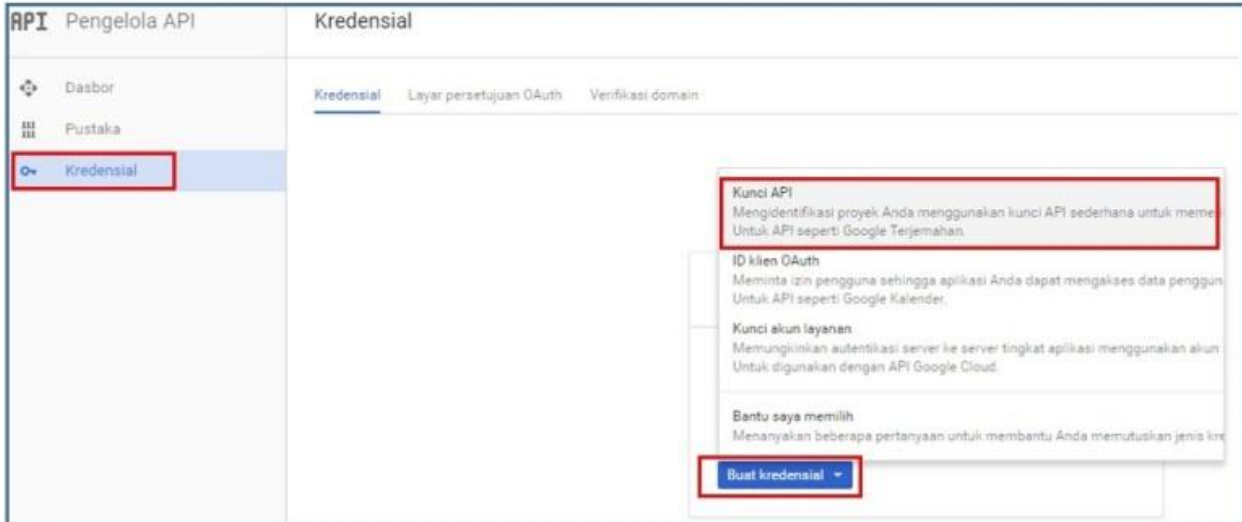

## **Gambar 15.** Kredensial pada Pengelola API

Pada halaman Kredensial pada gambar 15, terdapat 4 pilihan pada layar, yaitu Kunci API, ID Klien 0Auth, Kunci akun layanan, dan Bantu saya memilih, langkah berikutnya adalah Kunci API. Dan tekan pada Button Buat kredensial.

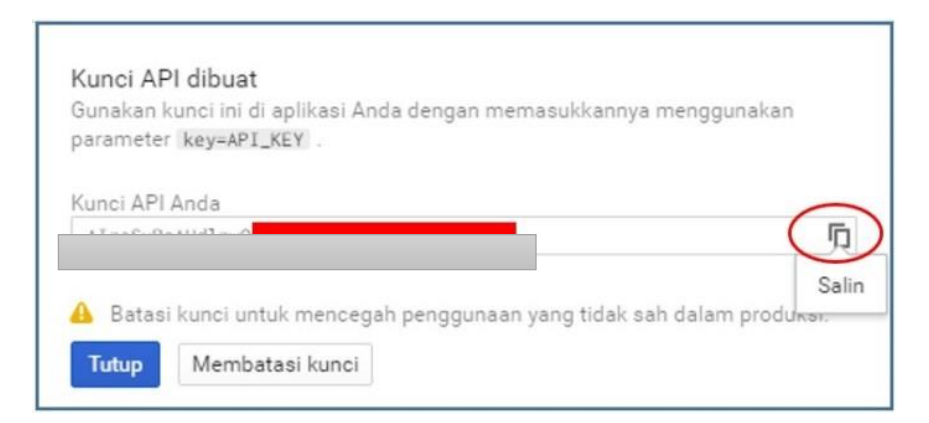

**Gambar 16.** Kunci API berhasil dibuat secara otomatis di Android Studio Langkah berikutnya pada gambar 16 adalah menyalin, perhatikan pada bagian kanan Kunci API Anda, klik salin, anda bisa membatasi kunci untuk mencegah penggunaan yang tidak sah dalam produksi, tekan button Membatasi Kunci, dan tekan button tutup. Selanjutnya tekan Aktifkan API seperti ditunjukkan pada Gambar 17.

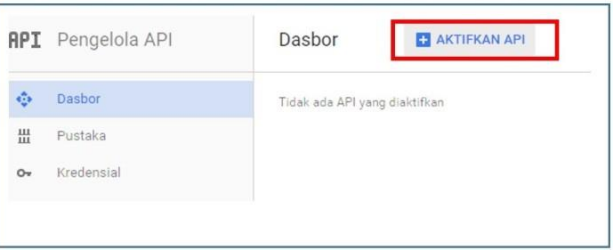

**Gambar 17.** Dasbor Pengaktifan API

Berikutnya setelah proses setting selesai, tampilan Android Studio dapat dilihat pada gambar 18 berikut. Versi android studio terbaru dapat didownload secara gratis pada Website :<https://developer.android.com/studio>

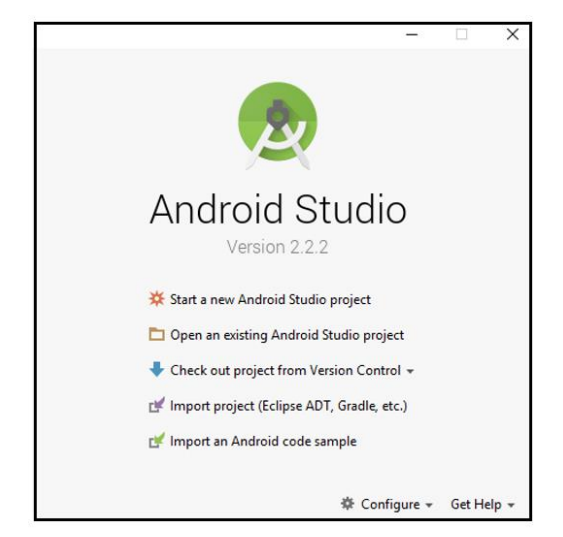

**Gambar 18.** Android Studio

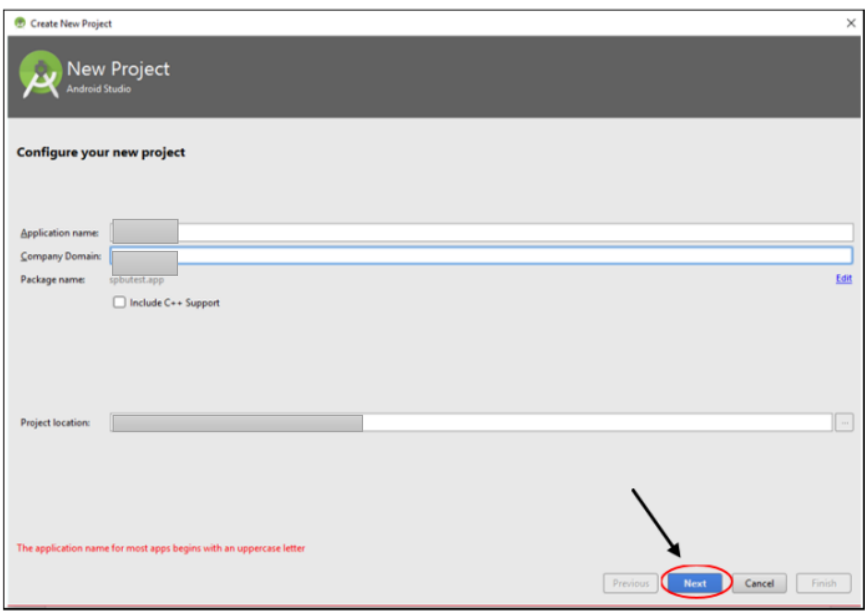

**Gambar 19.** Create New Project

Sesuai dengan gambar 19, tuliskanlah secara bebas sesuai dengan keinginan, Application name, Company Domain, dan Project location. Kemudian klik Next button.

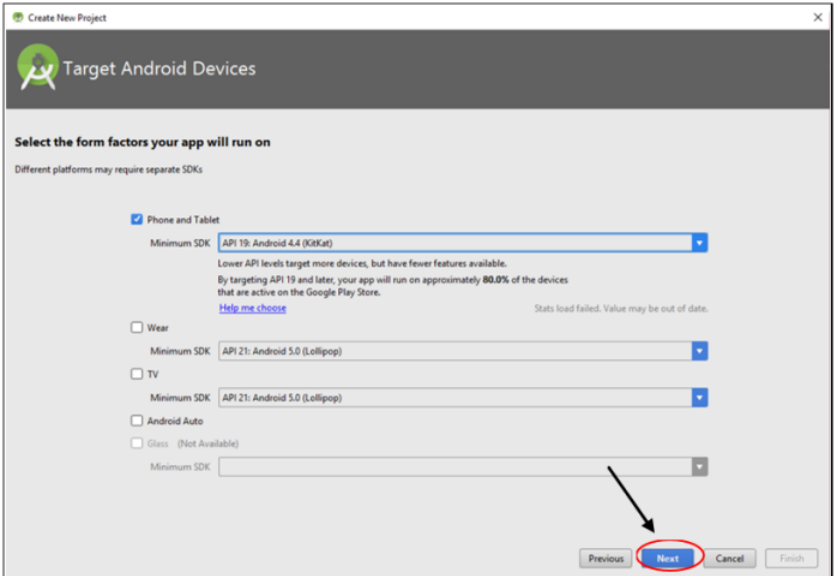

**Gambar 20.** Target Android Devices

Gambar 20 adalah tampilan target android devices pada tampilan ini terdapat pilihan minimum SDK nya yaitu jenis API yang digunakan pada smartphone atau devices untuk GUI nya, kemudian klik next.

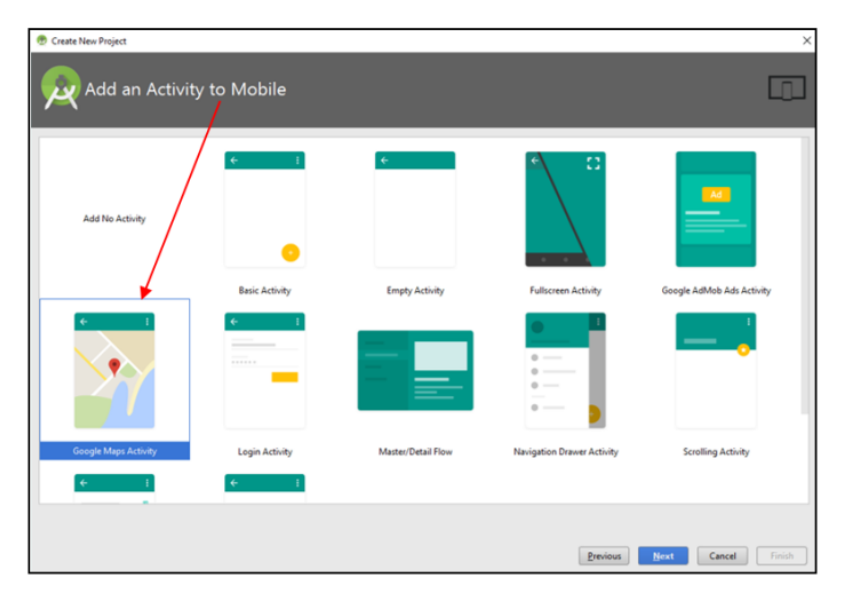

**Gambar 21.** Add an Activity to Mobile

Pada gambar 21 adalah penambahan fitur pada mobile atau GUI aplikasi berbasis android menggunakan android studio, seperti pada gambar 21, pilihlah Google Maps Activity. Kemudian klik Next button.

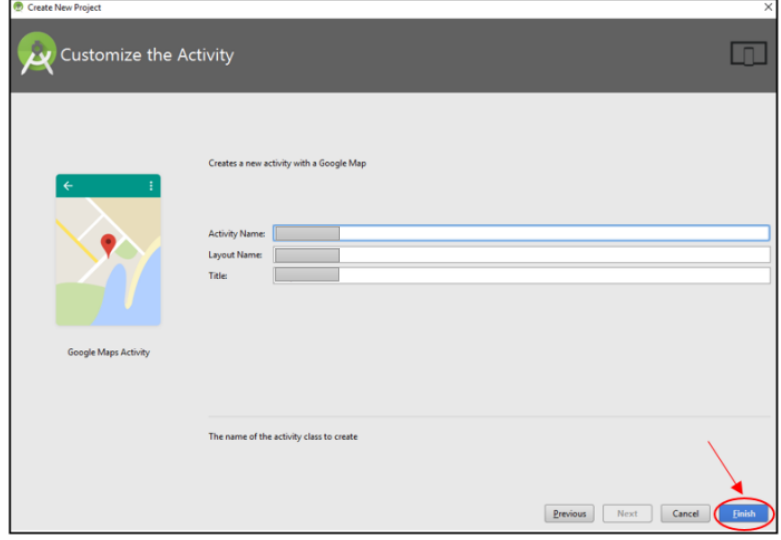

**Gambar 22.** Customize the Activity

Pada gambar 22 adalah tampilan Customize the activity, buatlah secara bebas Activity Name, Layout Name, and title, kemudian klik Finish. Selanjutnya dapat dilihat pada gambar 23, Google Maps API xml code arahkan pada tanda panah seperti digambar berikut,dan copy and paste kunci anda pada XML code tersebut seperti pada gambar.

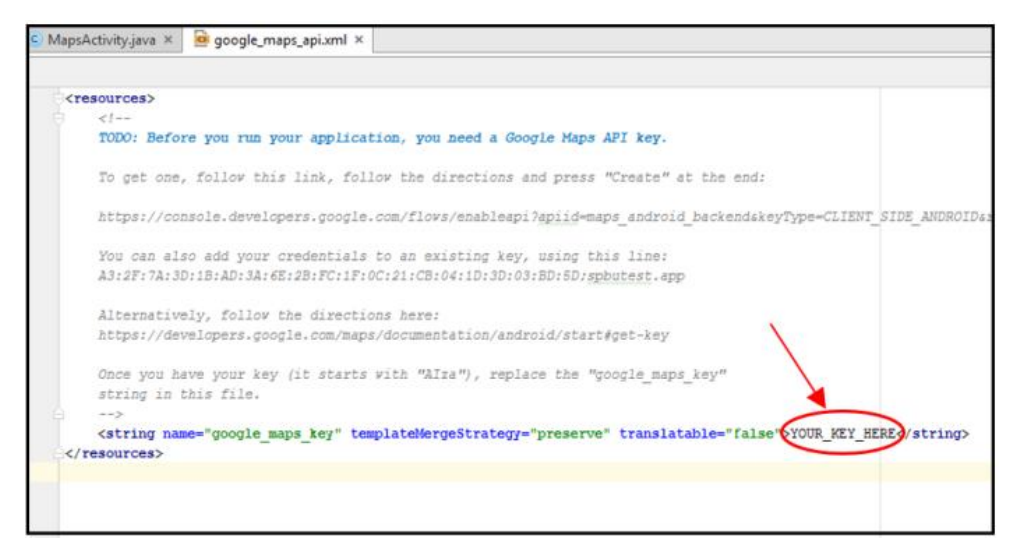

**Gambar 23.** Google Maps API xml

Selanjutnya adalah pengaturan pada SIMANJAH app antara lain registrasi nomor telepon dan tanggal pengambilan sampah, serta jenis sampah dan variable lainnya.

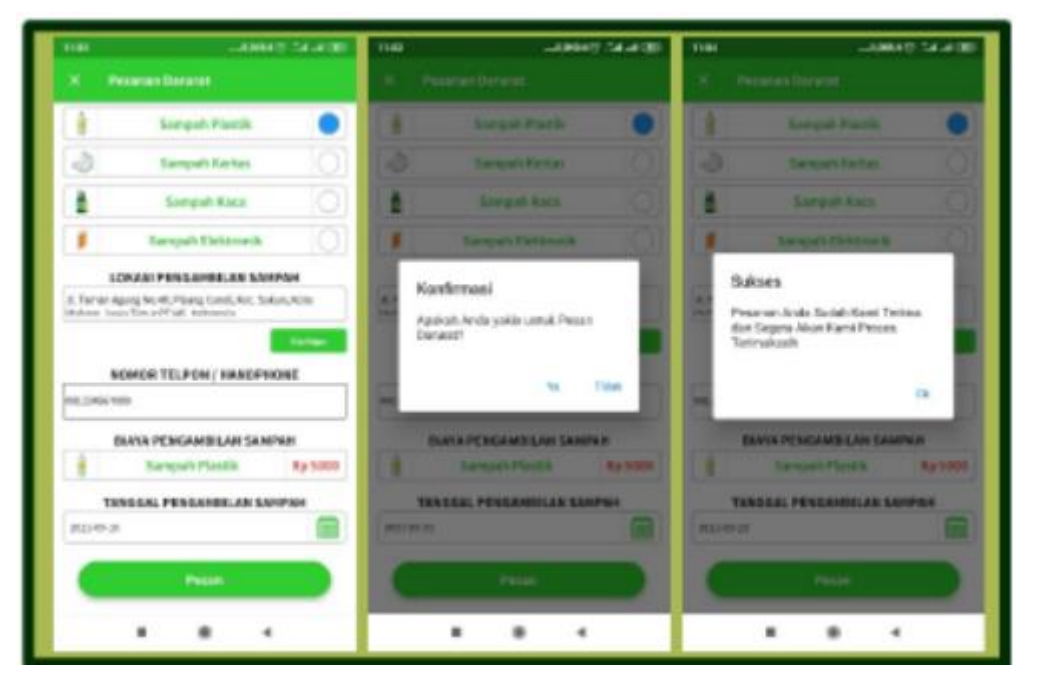

**Gambar 24.** Form Pemesanan pada SIMANJAH App

Gambar 24 berisi tentang form pemesanan pada SIMANJAH App, antara lain jenis sampah plastic, sampah kertas, sampah kaca, dan sampah elektronik. Bisa juga diisi dengan jenis sampah lainnya. Untuk melakukan pemesanan, masukkan nomor kontak atau HP kemudian tentukan tanggal pengambilan sampah, maka aka nada notifikasi seperti pada gambar 24 yaitu notifikasi Konfirmasi, tekan ya jika sudah benar pengisiannya. Kemudian ada notifikasi Sukses, maka pemesanan berhasil, tekan Ok untuk mengakhiri.

Selanjutnya Gambar 25 adalah contoh Notifikasi pada SIMANJAH App, notifikasi ini berisi jumlah biaya yang harus dibayarkan oleh user dengan menggunakan aplikasi SIMANJAH App.

Dan gambar 26 adalah system pelaporan SIMANJAH App yang secara lengkap memberikan conclusion atau kesimpulan dari pemesanan yang sudah dilakukan, dashboard profile pemesan (warga dari Kelurahan Gadingkasri, kota malang) kemudian masukan-masukan yang dapat diberikan kepada SIMANJAH App administrator, dan system logout yang lengkap dengan kontak person dan jam kerja layanan.

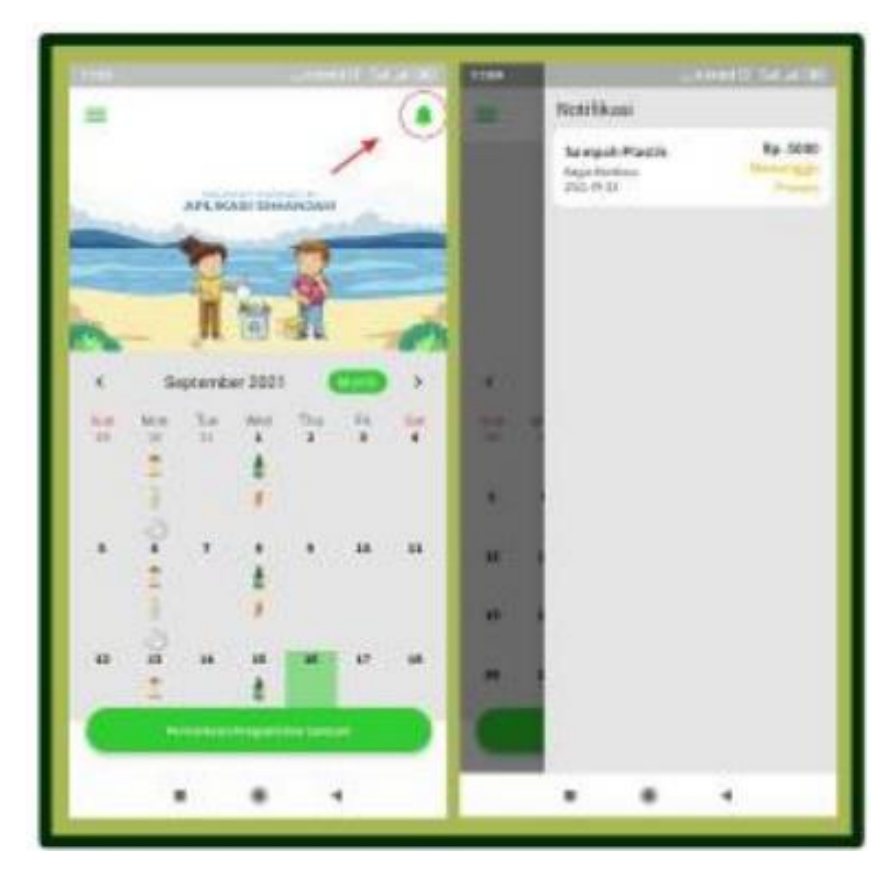

**Gambar 25.** Notifikasi pada SIMANJAH App

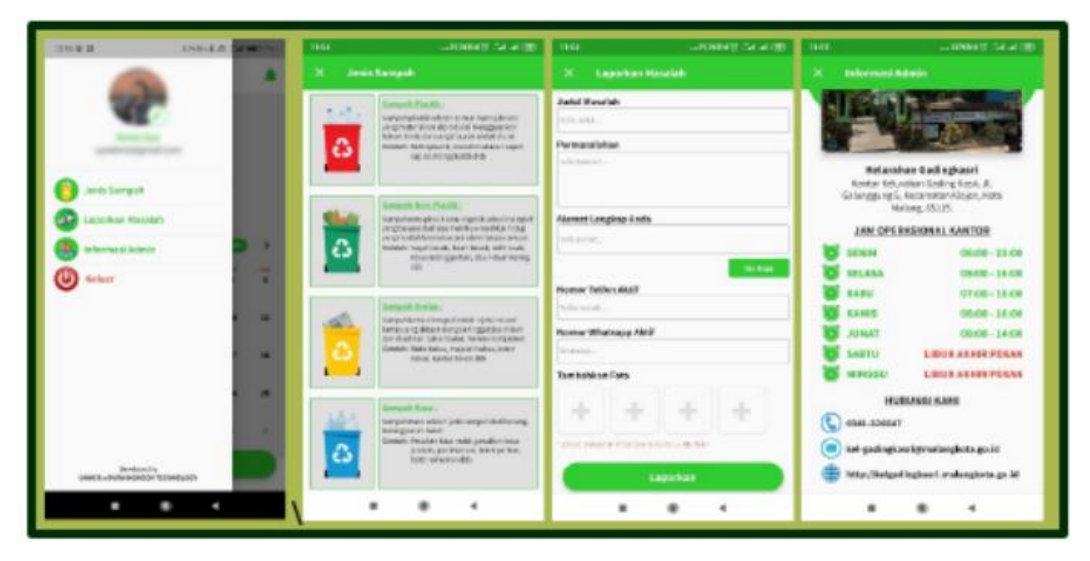

**Gambar 26.** Pelaporan lengkap pada SIMANJAH App

Sistem yang dikembangkan berbasis Android; dalam aplikasi Layanan Pengelolaan Sampah Berbasis Android ini, setiap pengguna layanan pengelolaan sampah. Yang berada di objek penelitian dan pengguna aplikasi adalah pihak penyedia jasa yang akan mengatur, membuang, mengambil atau mengambil kembali sampah yang ada di objek penelitian. Aplikasi ini digunakan oleh setiap masyarakat yang menggunakan jasa pengelolaan sampah pada objek penelitian yang akan diamati dengan survey sebagai parameter ukur, Model aplikasi berbasis android yang diusulkan melalui sistem antar muka android.

Sistem registrasi dapat secara komprehensif mengidentifikasi tipe pengguna dan kemampuan pengguna mengakses aplikasi baik sebagai pengatur, pemulung, maupun pengelola sampah di lingkungan objek penelitian. Kemudian pada pengumpulan informasi dan data dengan melakukan survey dan studi dokumentasi. Dalam hal ini, penulis mewawancarai warga (pengguna) dan pengelola di desa-desa kota sebagai objek penelitian. Untuk pendaftaran User dapat dilihat pada Gambar 8, dan Pada Tampilan Pendaftaran pada Gambar 8 juga terdapat nama aplikasi di bagian atas layar (Khokhlov et al., 2021). Pada tampilan ini, terdapat lima kolom teks untuk memasukkan data pribadi bagi pengguna yang belum pernah mendaftar di aplikasi ini. Dan juga terdapat tampilan peta di bagian bawah bidang teks telepon yang berfungsi sebagai navigasi pengguna untuk mendapatkan posisi yang lebih akurat dalam menentukan alamat.

Gambar 24 merupakan tampilan sistem pengelolaan pendaftaran Akun yang dibangun dari sistem ini, sistem ini bernama simanjah yang berbasis Android; software ini digunakan untuk pengelolaan sampah atas permintaan warga gadingkasri, sesuai jenis sampah, hari, dan jarak. Data Design merupakan sarana untuk memperjelas database pada aplikasi. Aplikasi android ini menggunakan database MySQL dan akan dihosting dengan menghubungkan ke database melalui aplikasi android. Pada Android, manajemen sistem menampilkan struktur tabel tab user, yang dibuka melalui localhost/PHPMyAdmin. Struktur tabel ini terdiri dari field, type, null, key, default, extra. Kunci utama adalah bidang id pengguna di tabel tab pengguna, dan semua nilai di tabel tab pengguna tidak nol.

Di Android, manajemen sistem menampilkan struktur tabel tab laporan, yang dibuka melalui localhost/PHPMyAdmin. Struktur tabel ini terdiri dari field, type, null, key, default, extra. Pada tabel tab laporan, kunci utama adalah kolom tab penjadwalan, dan id labor akan menyimpan identitas setiap laporan sampah yang diinput oleh pengguna. Di Android, manajemen sistem menampilkan pengumpul sampah pada struktur tabel tab yang dibuka melalui localhost/PHPMyAdmin. Struktur tabel ini terdiri dari field, type, null, key, default, extra. Di tabel tab pengumpul sampah, bidang tab pengumpul sampah adalah kunci utama. Melakukan integrasi proses pengelolaan sampah dengan perangkat genggam pada teknologi informasi. Sesi ini menjelaskan bagaimana perangkat lunak dan dampaknya terhadap masyarakat akan didefinisikan secara menyeluruh ke dalam survei sebagai ukuran kualitatif efektivitas penggunaan aplikasi ini.

Berdasarkan sampel hasil survei penggunaan metode manajemen, untuk menguji efektivitasnya hingga 87%. Merupakan model satu Kelurahan dalam satu kota dengan jumlah 6 unit masyarakat dan 50 unit lingkungan dengan 2.975 rumah diambil 10% sebagai sampel survei kualitatif dengan hasil rata-rata efektivitas penggunaan metode sekitar 87% persen untuk meningkatkan yang ada pengelolaan sampah konvensional. Selanjutnya, Hasil dan analisis regresi linier smart PLS adalah hubungan antara koefisien jalur dengan frekuensi yang dihasilkan, meliputi faktor Material Related dengan Kepuasan Masyarakat Gadingkasri dan Faktor External Related Koefisien Jalur dengan Kepuasan Masyarakat Gadingkasri.

## **2.4 Memulai dengan Android Studio**

Pada subbab pada buku ini, kita akan membahas tentang bagaimana memulai dengan Android Studio sebagai salah satu software untuk membangun aplikasi android yang ada dibuku ini sebagai study kasus yaitu Pemesanan sampah online berbasis android di kelurahan Gadingkasri, Kota Malang, jawa timur. Sebelum mulai belajar membuat aplikasi Android, ada beberapa hal yang perlukan, yaitu:

- 1. Install Android Studio Sebelum Anda membuat aplikasi Android, Anda harus menginstall software Android Studio. Ikuti panduan ini untuk menginstall Android Studio.
- 2. Spesifikasi Laptop Spesifikasi yang dibutuhkan adalah RAM minimal 3GB. Yang direkomendasikan 8GB RAM, dan tambahan 1GB untuk menjalankan Emulator Android.

Cara membuat aplikasi Android pada Android Studio terdiri dari lima langkah utama, yaitu:

- 1. Buat Project di Android Studio
- 2. Membuat Interface
- 3. Request Data Adapter
- 4. Menampilkan Data Menggunakan RecyclerView
- 5. Menampilkan Kumpulan Database Menggunakan Dataset

Pertama, buka Android Studio yang sudah Anda install. Lalu klik Start a new Android Studio project untuk membuat project baru.

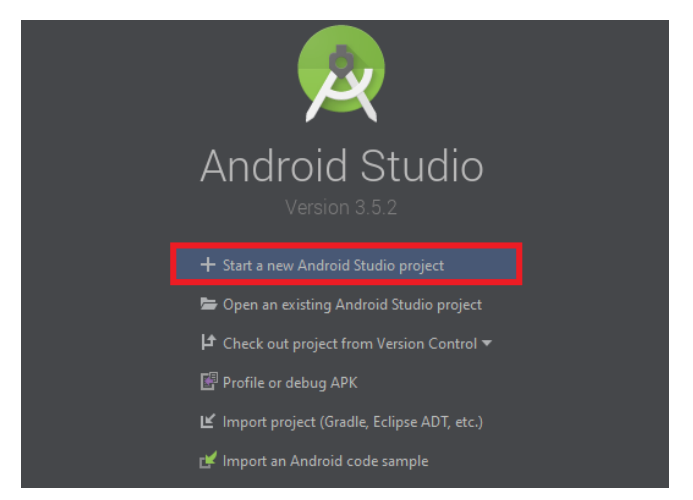

Gambar 27. Instalasi Android Studio

Setelah itu, Anda akan diarahkan ke halaman Activity. Pilih jenis Empty Activity karena Anda akan membuat aplikasi dari nol. Setelah itu, klik Next untuk melanjutkan pembuatan project.

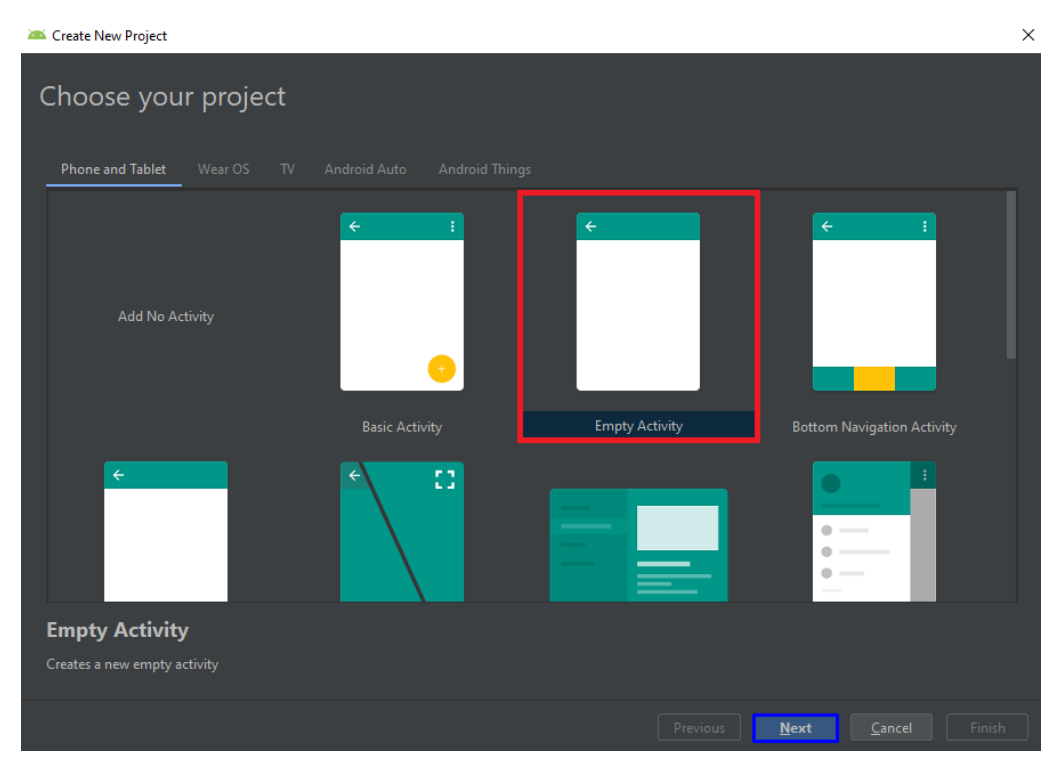

Gambar 28. Memilih Project yang akan dibuat

Kemudian Anda perlu menetapkan konfigurasi project aplikasi Android yang akan Anda buat. Anda perlu mengisi informasi berikut:

- Nama Activity dan Project: Digunakan untuk identitas dari aplikasi untuk memudahkan proses develop aplikasi.
- Package Name: Adalah nama identitas dari class yang digunakan untuk pemanggilan suatu program di Android.
- Save Location: Lokasi penyimpanan project.
- Language: Bahasa pemrograman yang digunakan
- Minimum API Level: Digunakan untuk proses running hasil aplikasi Android yang akan berjalan pada versi Android.

Setelah semua detail informasi terisi, klik Finish untuk mulai membuat aplikasi Android.

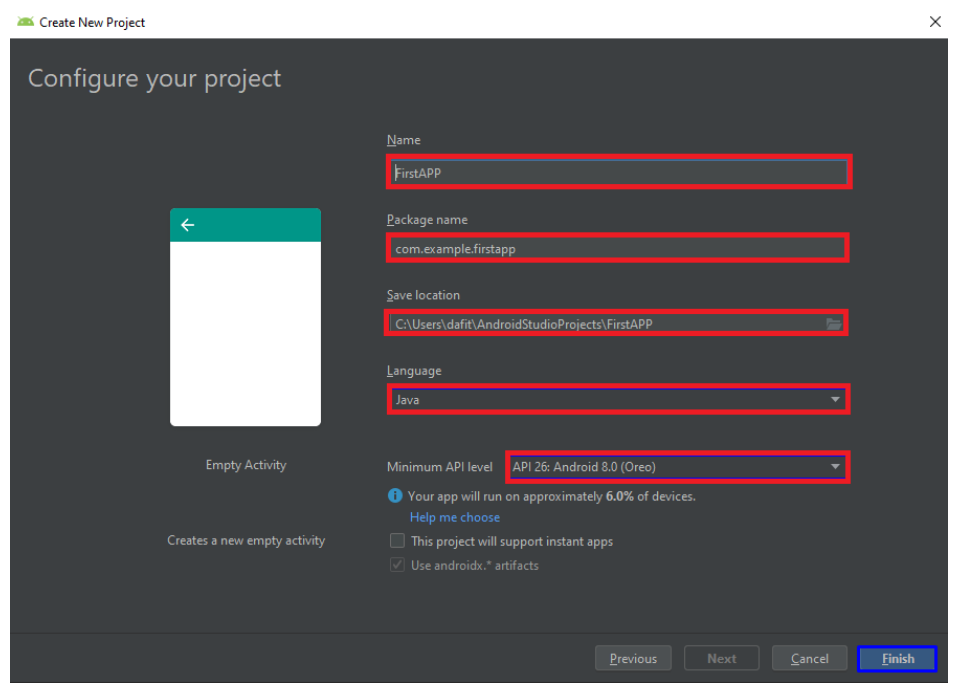

Gambar 29. Konfigurasi project

Setelah itu, Anda akan diarahkan ke dashboard pembuatan aplikasi Android seperti di bawah ini.

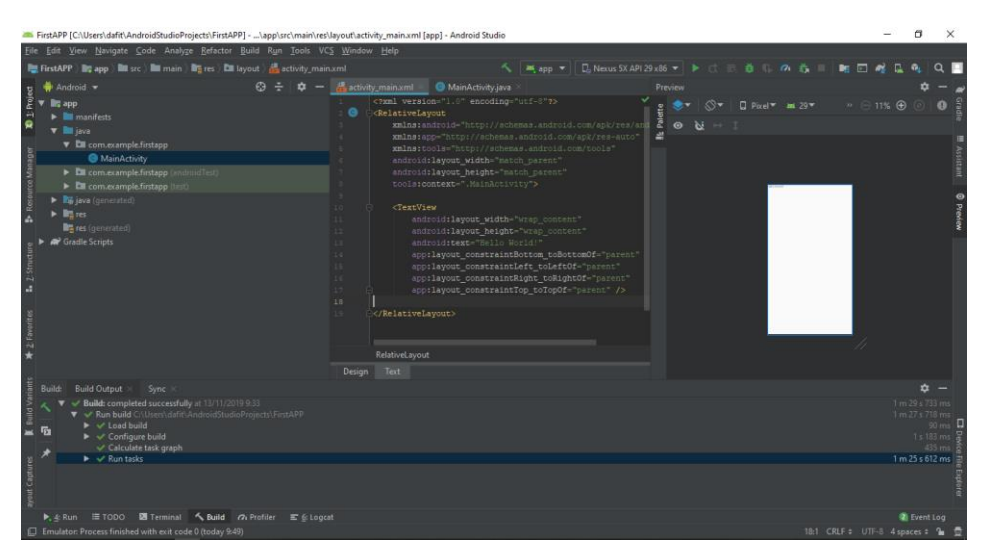

Gambar 30. Dasboard pembuatan aplikasi

User Interface adalah tampilan visual dari Android. User Interface sendiri menggabungkan konsep desain visual, desain interaksi, dan infrastruktur informasi. Nah, di pembuatan aplikasi Android terdapat dua jenis interface, yaitu View dan ViewGroup. Berikut ini penjelasannya.

Pada dasarnya, semua elemen user interface di aplikasi Android dibangun menggunakan dua buah komponen inti, yaitu View dan ViewGroup. View adalah komponen di layar yang mana pengguna dapat melihatnya dan berinteraksi langsung. Terdapat empat komponen View dalam aplikasi Android, yaitu TextView, ImageView, ListView, dan GridView. Kami akan menjelaskannya satu per satu di bawah ini:

TextView adalah komponen yang berguna untuk menampilkan teks ke layar. Berikut ini adalah contoh kode untuk membuat TextView.

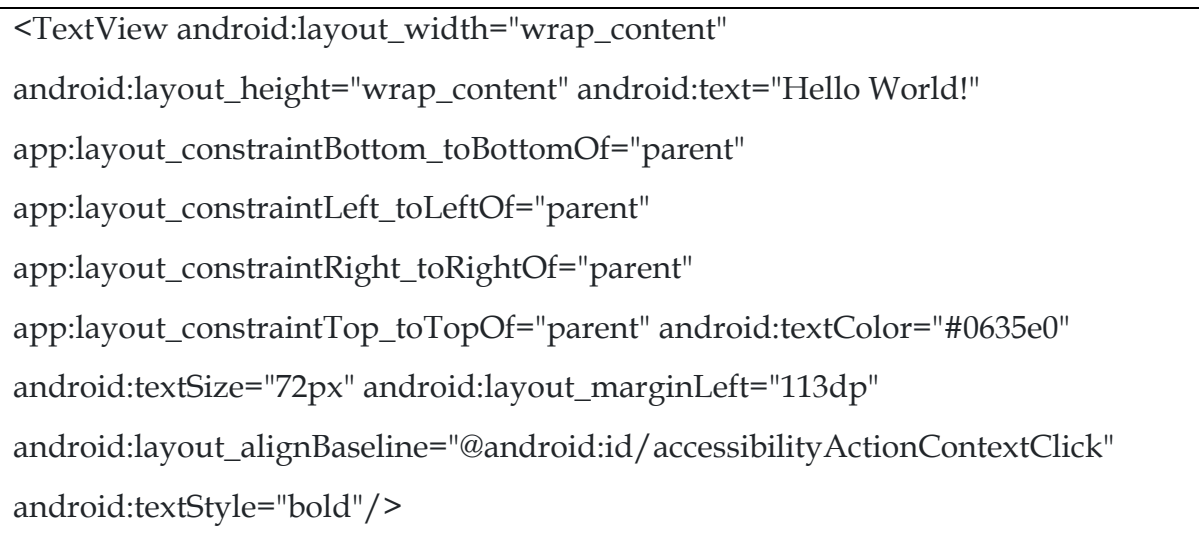

Gambar 31 adalah contoh penempatan kode TextView pada file activity\_main.xml.

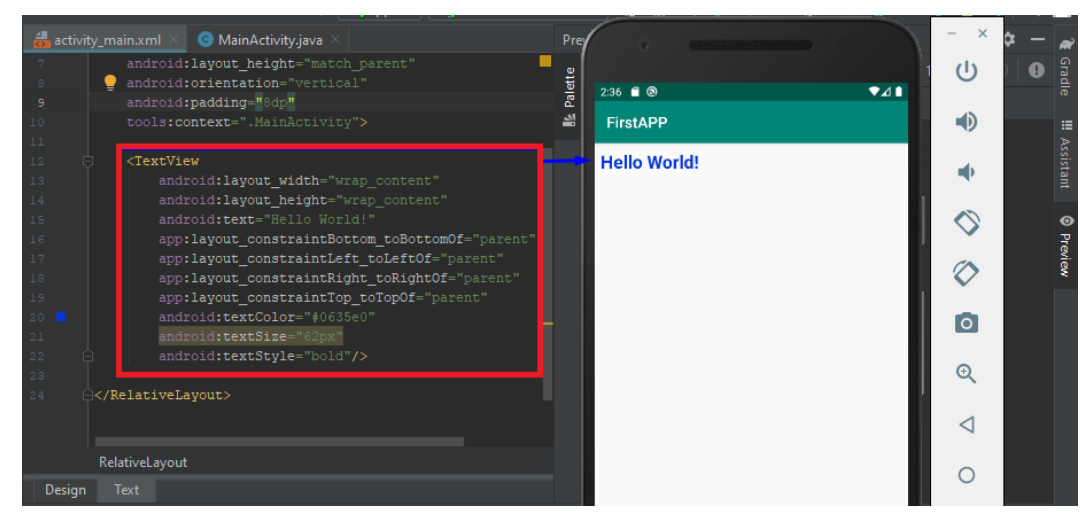

Gambar 31. TextView pada Android Studio

Berikutnya, ImageView adalah komponen untuk menampilkan gambar. Untuk menampilkan ImageView, Anda bisa menambahkan kode di bawah ini ke file activity\_main.xml.

```
<ImageView
  android:id="@+id/imageView2"
  android:layout_width="400dp"
  android:layout_height="110dp"
  app:srcCompat="@drawable/logo"
 /
```
Gambar 32 di bawah ini adalah contoh penempatan kode ImageView pada file activity\_main.xml.

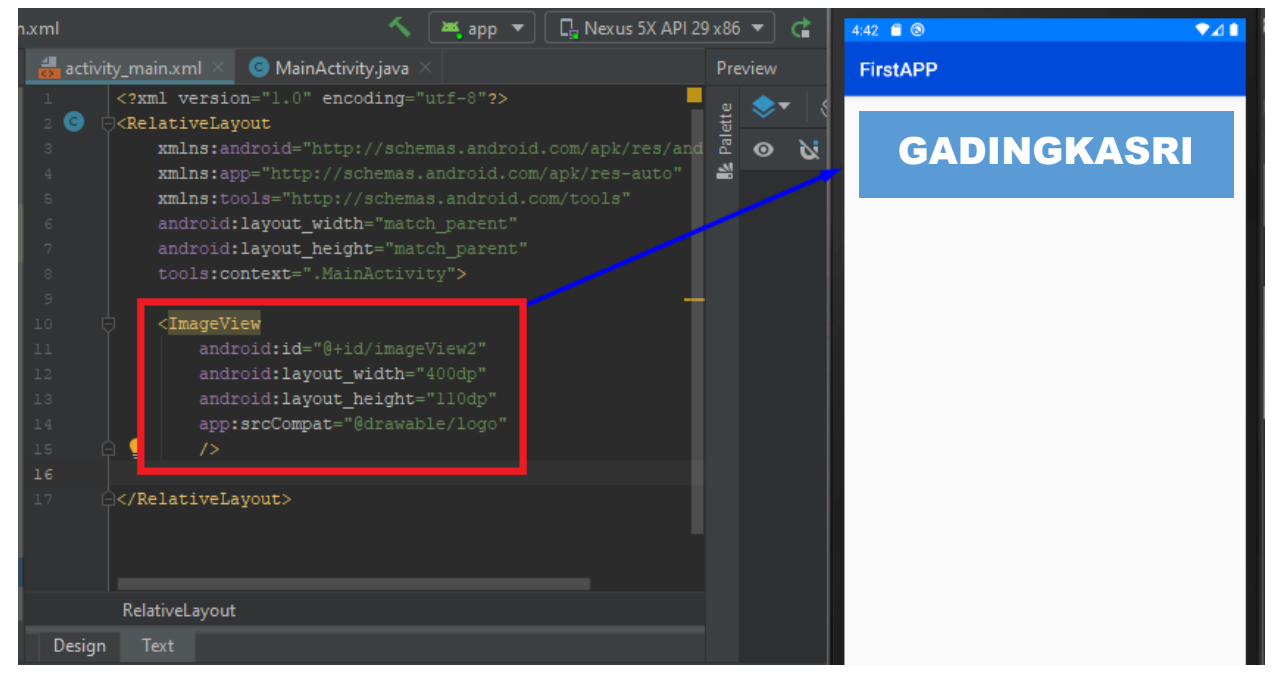

Gambar 31. Insert Logo pada Android Studio

Selanjutnya, ada komponen ListView yang fungsinya adalah untuk menampilkan informasi dalam bentuk list. Dalam pembuatan ListView, Anda perlu menambahkan beberapa kode pada file activity\_main.xml, strings.xml, dan, MainActivity.java. Pertama, Anda perlu menambahkan kode di bawah ini pada file activity\_main.xml:

```
<ListView
  android:id="@+id/listView"
  android:layout_width="match_parent"
  android:layout_height="match_parent" />
```
GridView adalah komponen untuk menampilkan informasi dalam bentuk grid. Dalam pembuatan GridView, Anda harus menambahkan sejumlah kode pada dua file, yaitu activity\_main.xml dan MainActivity.java.

Pertama, Anda harus menambahkan kode di bawah ini pada file activity\_main.xml.

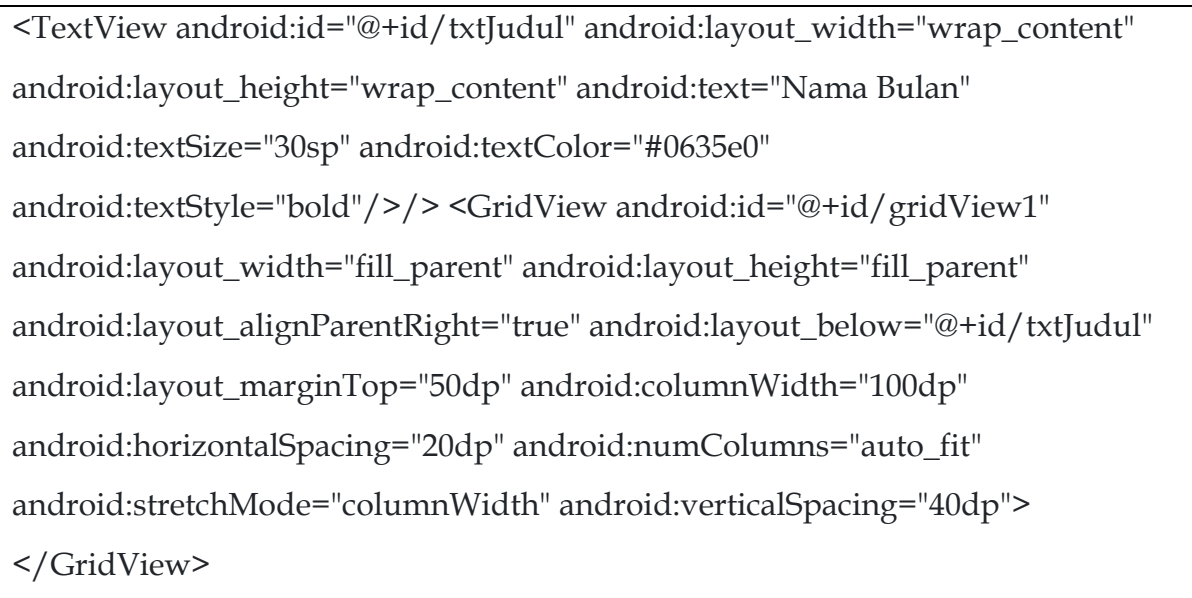

Gambar di bawah ini adalah contoh penempatan GridView pada file activity\_main.xml.

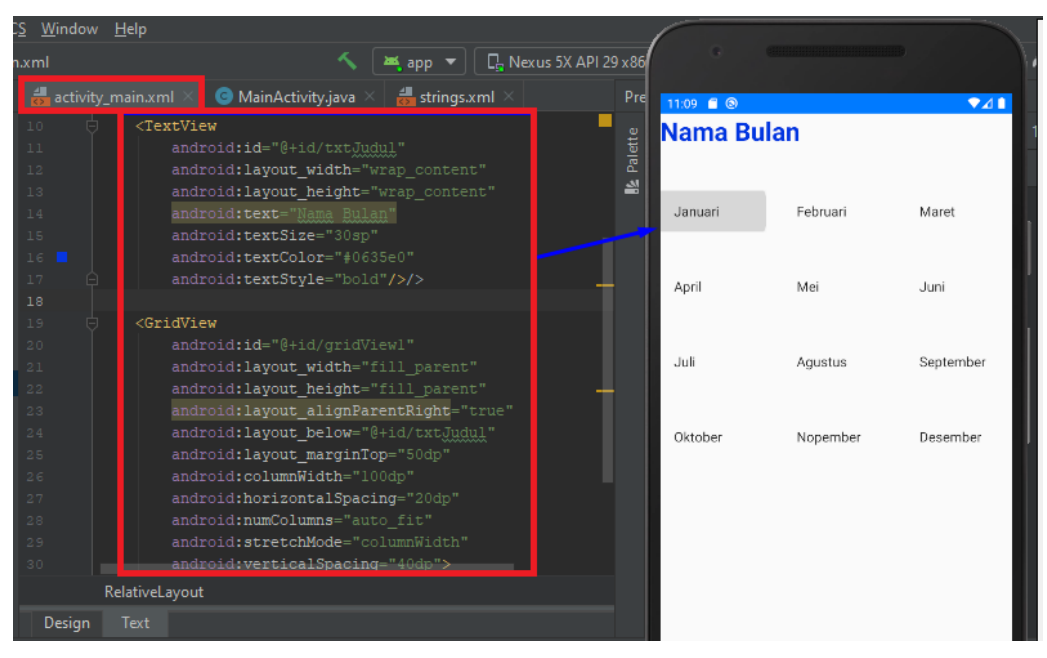

Gambar 31. Insert Nama Bulan pada Android Studio

Kedua, Anda perlu menambahkan kode pada file MainActivity.java agar function di file GridView bisa berjalan dengan baik. Berikut kode yang perlu ditambahkan.

```
public class MainActivity extends Activity {
  private String[] bulan = {"Januari","Februari","Maret", "April","Mei","Juni","Juli", 
"Agustus","September","Oktober", "Nopember","Desember"};
  private GridView grid1;
  private ArrayAdapter<String> adapter;
  @Override
  protected void onCreate(Bundle savedInstanceState) {
    super.onCreate(savedInstanceState);
    setContentView(R.layout.activity_main);
     grid1 = (GridView) findViewById(R.id.gridView1); //membuat adapter agar 
item bulan menempel pada gridview
     adapter = new ArrayAdapter<String>(MainActivity.this, 
android.R.layout.simple_list_item_1, bulan); //menerapkan adapter pada objek 
grid1
    grid1.setAdapter(adapter); //penggunaan listenernya mirip dengan listener 
pada listview
  }
}
```
Berikutnya, 5 tools membuat aplikasi android online terbaik.

1. Appy Pie

Bagi pemula, Appy Pie akan menjadi tools belajar membuat aplikasi android online paling difavoritkan. Selain karena gratis, ada banyak fitur yang bisa Anda coba meskipun belum menguasai skill coding.Dengan desain interface yang user-friendly, mudah bagi Anda untuk membuat dan memodifikasi aplikasi android. Tak hanya itu, Anda juga bisa membuat versi iOS-nya juga, Mendesain tampilan dengan Appy Pie juga mudah. Anda bisa membuat ikon, header, layar, dan banyak lagi. Jika tidak ingin repot, Appy Pie juga menyediakan database icon yang bisa langsung Anda gunakan.

### 2. Swiftic

Swiftic menekankan fokus pada pengembangan aplikasi seluler untuk bisnis. Bagi Anda yang ingin membuat aplikasi untuk e-commerce atau online shop, tools ini tentu sangat cocok.Dengan Swiftic, aplikasi android dapat terhubung langsung ke WooCommerce ataupun Shopify. Selain itu, Anda bisa membangun katalog produk, membuat opsi pemesanan, serta menawarkan pembayaran langsung melalui aplikasi. 3. GameSalad

Dari namanya saja, pasti Anda sudah tahu tools membuat aplikasi android online ini untuk mengembangkan game. Menggunakan GameSalad, Anda bisa mewujudkan mimpi sebagai pembuat game alih-alih penikmat saja. Platform ini cocok sekali bagi pemula. Tanpa menguasai skill coding, Anda bisa menciptakan adegan dan karakter yang diinginkan. Bahkan, ada akses ke forum komunitas sehingga permainan Anda bisa mendapatkan banyak masukan.

### 4. BiznessApps

Cara membuat aplikasi android untuk pemula berikutnya yaitu dengan menggunakan BiznessApps.Tools membuat aplikasi android online ini mampu memenuhi kebutuhan bisnis kecil apapun. Dengan sistem manajemen konten yang bersahabat, pengaturan elemen dapat dilakukan dengan mudah.Jika Anda malas membangun aplikasi android dari nol, BiznessApps sudah menyediakan template siap pakai. Silakan lakukan modifikasi template sesuai keinginan dengan dukungan lebih dari 1000 icon dan berbagai fitur desain menarik.Jadi, melakukan cara membuat aplikasi android sendiri menjadi lebih mudah.

#### 5. Appery

Appery adalah tools membuat aplikasi android online yang cocok digunakan untuk kolaborasi bersama tim. Anda dapat dengan mudah membagikan dan bekerja secara real-time dengan partner.Selain itu, Appery juga cocok bagi pemula sampai yang sudah memahami coding. Tools ini memungkinkan Anda membuat interface dengan cara drag and drop. Anda juga bisa mengubah tampilan menjadi HTML, CSS, Java, ataupun kode lainnya.

#### **BAB III**

#### **ANALISA STUDI MENGGUNAKAN PARTIAL LEAST SQUARE (PLS)**

#### **3.1 Dasar Partial Least Square (PLS)**

Partial least square atau yang biasa disingkat PLS adalah jenis analisis statistik yang kegunaannya mirip dengan SEM di dalam analisis covariance. Oleh karena mirip SEM maka kerangka dasar dalam PLS yang digunakan adalah berbasis regresi linear. Jadi apa yang ada dalam regresi linear, juga ada dalam PLS. Hanya saja diberi simbol, lambang atau istilah yang berbeda. Dalam bahasan tentang PLS, tentunya akan sulit jika penjelasan dilakukan dengan teoritis saja, sehingga pada buku ini dirangkai juga studi kasus yang melibatkan Partial Least Square (PLS) menggunakan software bernama smartPLS.

Partial least square adalah suatu teknik statistik multivariat yang bisa untuk menangani banyak variabel respon serta variabel eksplanatori sekaligus. Analisis ini merupakan alternatif yang baik untuk metode analisis regresi berganda dan regresi komponen utama, karena metode ini bersifat lebih robust atau kebal. Robust artinya parameter model tidak banyak berubah ketika sampel baru diambil dari total populasi (Geladi dan Kowalski, 1986).

Partial Least Square suatu teknik prediktif yang bisa menangani banyak variabel independen, bahkan sekalipun terjadi multikolinieritas diantara variabel-variabel tersebut (Ramzan dan Khan, 2010).

Menurut Wold, PLS adalah metode analisis yang powerfull sebab tidak didasarkan pada banyak asumsi atau syarat, seperti uji normalitas dan multikolinearitas. Metode tersebut mempunyai keunggulan tersendiri antara lain: data tidaklah harus berdistribusi normal multivariate. Bahkan indikator dengan skala data kategori, ordinal, interval sampai rasio dapat digunakan. Keunggulan lainnya adalah ukuran sampel yang tidak harus besar.

PLS pertama kali dikembangkan oleh Herman O. A. Wold dalam bidang ekonometrik pada tahun 1960-an. Kelebihan dari Partial Least Square yang penting adalah dapat menangani banyak variabel independen, bahkan meskipun terjadi multikolinieritas diantara variabel-variabel independen.

Analisis regresi berganda sebenarnya masih dapat digunakan ketika terdapat variabel prediktor yang banyak. Namun, jika jumlah variabel tersebut terlalu besar (misal lebih banyak variabel dari pada jumlah observasi), maka akan diperoleh model yang fit dengan data sampel, tapi akan gagal memprediksi untuk data baru. Fenomena ini disebut overfitting.

Dalam kasus overfitting seperti itu, meskipun terdapat banyak faktor manifes, mungkin saja hanya terdapat sedikit faktor laten yang paling bisa menjelaskan variasi dalam respon. Maka muncullah ide PLS. Ide umum dari PLS adalah untuk mengekstrak faktor-faktor laten tersebut, yang menjelaskan sebanyak mungkin variasi faktor manifes saat memodelkan variabel respon.

Untuk sub bagian tentang algoritma ini, terus terang jangan diambil hati ya. Bagi yang kesulitan, silahkan dibaca saja dulu. Perkara paham atau tidak, tidak jadi masalah. Yang penting pada artikel berikutnya anda bisa melakukan analisis yang namanya Partial Least Square.

Misalnya X adalah matriks yang berukuran n x p dan Y adalah matriks berukuran n x q. Maka prosedur PLS akan mengekstraksi faktor dari X dan Y tersebut berturutturut sedemikian hingga diantara faktor-faktor yang terekstrak memiliki kovarian yang maksimal. Metode PLS juga bisa bekerja dengan variabel respon berganda.

Dengan tekhnik Partial Least Square ini akan dicoba untuk mencari suatu dekomposisi linier dari X dan Y . Sehingga rumusnya adalah seperti rumus 2 dan 3:

$$
X = TP^T + E \tag{2}
$$

$$
Y = UQ^T + F \tag{3}
$$

Dimana:

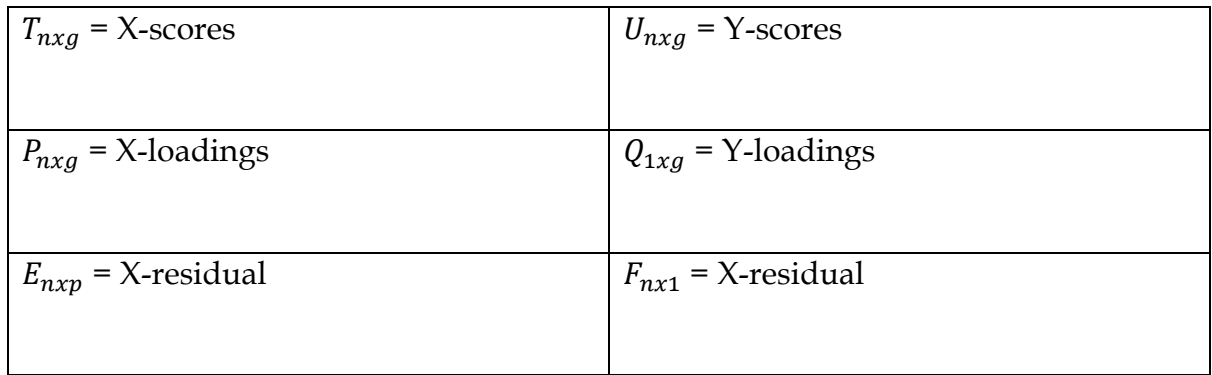

Kolom dari T merupakan vektor laten, dan U = TB, yaitu regresi dari vektor laten t sehingga:

$$
Y = T B Q^T + F \tag{4}
$$

Vektor laten dapat dipilih dalam berbagai cara. Dalam persamaan di atas, maka setiap set vektor ortogonal pembentuk ruang kolom dari X bisa digunakan. Untuk menentukan T, maka diperlukan kondisi tambahan.

Untuk regresi PLS, yaitu mencari dua set bobot yang dinotasikan dengan w dan c dalam rangka menciptakan suatu kombinasi linier pada kolom-kolom X dan Y sehingga kombinasi linier ini memiliki kovarian yang maksimum. Secara khusus, tujuannya adalah memperoleh pasangan vektor.

 $t = Xw$  dan  $u = Yc$ 

Dengan konstrain w<sup>T</sup>w = 1, t<sup>T</sup>t = 1 dan t<sup>T</sup>u adalah maksimal. Ketika vektor laten pertama telah dihitung, maka vektor tersebut disubstraksi dari X maupun Y dan prosedur diulang sampai dengan X menjadi matriks nol.

Algoritma standar untuk menghitung komponen (faktor) PLS adalah nonlinear iterative partial least square atau disingkat NIPALS yang pertama kali dikembangkan oleh Herman Wold (1966a). Algoritma NIPALS merupakan inti paling penting dalam PLS dan mempelajarinya merupakan kunci untuk memahami metode PLS.

Ide dasar dalam algoritma ini adalah mengestimasi parameter t dan u dengan suatu proses iteratif dari regresi least square. Berikut ini adalah langkah-langkah dalam algoritma NIPALS:

| <b>Step</b>      | Summary of step                            | equation    |  |
|------------------|--------------------------------------------|-------------|--|
| $\boldsymbol{0}$ | Lakukan center and scale dari X dan Y      |             |  |
|                  | terhadap mean                              |             |  |
| 1                | Tentukan output scores u sama dengan salah |             |  |
|                  | satu kolom pada Y                          |             |  |
| $\overline{2}$   | Hitung input weight w dengan meregresikan  | $u^T$ . $X$ |  |
|                  | X terhadap u                               |             |  |

**Tabel 1.** Non Linear Iterative Partial Least Square (NIPALS) Algorithm

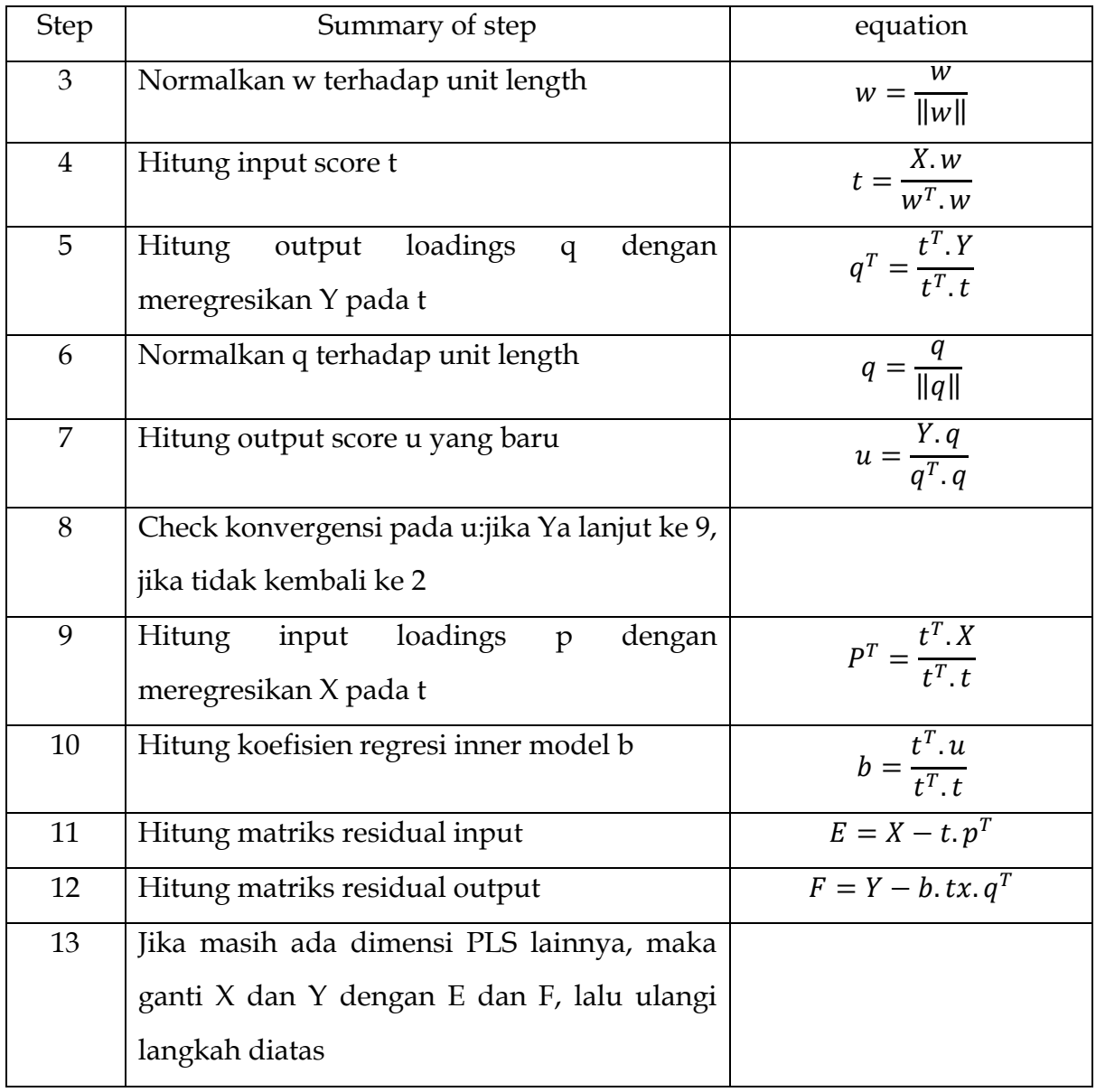

Walaupun Partial Least Square digunakan untuk menkonfirmasi teori, tetapi dapat juga digunakan untuk menjelaskan ada atau tidaknya hubungan antara variabel laten. Partial Least Square dapat menganalisis sekaligus konstruk yang dibentuk dengan indikator refleksif dan indikator formatif dan hal ini tidak mungkin dijalankan dalam Structural Equation Model (SEM) karena akan terjadi unidentified model.

PLS mempunyai dua model indikator dalam penggambarannya, yaitu: Model Indikator Refleksif dan Model Indikator Formatif.

Model Indikator Refleksif sering disebut juga principal factor model dimana covariance pengukuran indikator dipengaruhi oleh konstruk laten atau mencerminkan variasi dari konstruk laten. di bawah ini adalah contoh model hubungan reflektif:

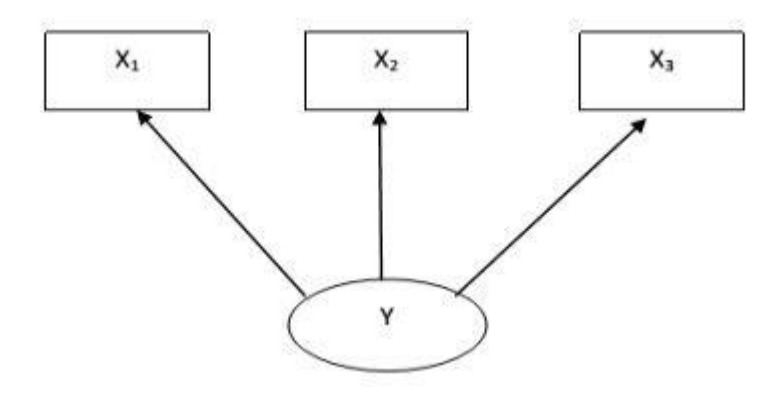

**Gambar 27**. Model Reflektif PLS

Gambar 27 diatas menunjukkan bahwa: Variabel laten Y diukur dengan blok X yang terdiri dari 3 indikator. X1, X2 dan X3 secara reflektif.

Model reflektif mencerminkan bahwa setiap indikator merupakan pengukuran kesalahan yang dikenakan terhadap variabel laten. Arah sebab akibat ialah dari variabel laten ke indikator dengan demikian indikator-indikator merupakan refleksi variasi dari variabel laten (Henseler, Ringle & Sinkovicks, 2009). Dengan demikian perubahan pada variabel laten diharapkan akan menyebabkan perubahan pada semua indikatornya.

Pada Model Refleksif konstruk unidimensional digambarkan dengan bentuk elips dengan beberapa anak panah dari konstruk ke indikator, model ini menghipotesiskan bahwa perubahan pada konstruk laten akan mempengaruhi perubahan pada indikator.

Model Indikator Refleksif harus memiliki internal konsistensi oleh karena semua ukuran indikator diasumsikan semuanya valid indikator yang mengukur suatu konstruk, sehingga dua ukuran indikator yang sama reliabilitasnya dapat saling dipertukarkan. Walaupun reliabilitas (cronbach alpha) suatu konstruk akan rendah jika hanya ada sedikit indikator, tetapi validitas konstruk tidak akan berubah jika satu indikator dihilangkan.

Model Formatif tidak mengasumsikan bahwa indikator dipengaruhi oleh konstruk tetapi mengasumsikan semua indikator mempengaruhi single konstruk. Arah hubungan kausalitas mengalir dari indikator ke konstruk laten dan indikator sebagai grup secara bersama-sama menentukan konsep atau makna empiris dari konstruk laten.

Di bawah ini adalah contoh model hubungan formatif:

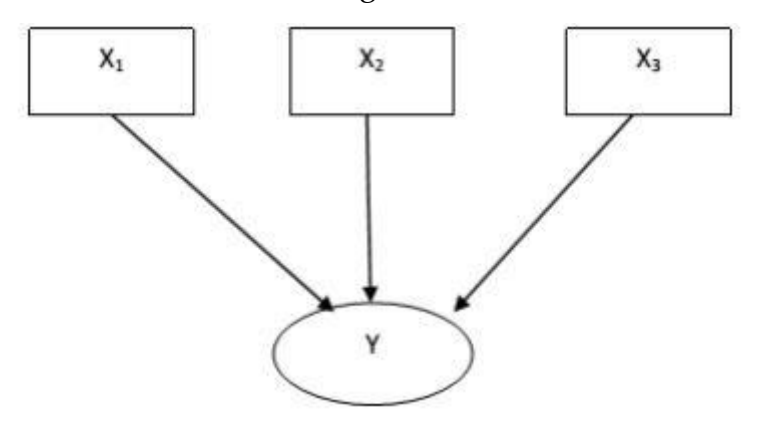

**Gambar 28**. Model Formatif PLS

Gambar 28 diatas menunjukkan bahwa: Variabel laten Y diukur dengan blok X yang terdiri dari 3 indikator. X1, X2 dan X3 secara formatif.

Model hubungan formatif ialah hubungan sebab akibat berasal dari indikator menuju ke variabel laten. Hal ini dapat terjadi jika suatu variabel laten didefinisikan sebagai kombinasi dari indikator-indikatornya. Dengan demikian perubahan yang terjadi pada indikator-indikator akan tercermin pada perubahan variabel latennya.

Oleh karena diasumsikan bahwa indikator mempengaruhi konstruk laten maka ada kemungkinan antar indikator saling berkorelasi. Tetapi model formatif tidak mengasumsikan perlunya korelasi antar indikator atau secara konsisten bahwa model formatif berasumsi tidak adanya hubungan korelasi antar indikator. Karenanya ukuran internal konsistensi reliabilitas (cronbach alpha) tidak diperlukan untuk menguji reliabilitas konstruk formatif.

Kausalitas hubungan antar indikator tidak menjadi rendah nilai validitasnya hanya karena memiliki internal konsistensi yang rendah (cronbach alpha), untuk menilai validitas konstruk perlu dilihat variabel lain yang mempengaruhi konstruk laten.

Jadi untuk menguji validitas dari konstruk laten, peneliti harus menekankan pada nomological dan atau criterion-related validity. Implikasi lain dari Model Formatif adalah dengan menghilangkan satu indikator dapat menghilangkan bagian yang unik dari konstruk laten dan merubah makna dari konstruk.

Setelah para pembaca menelaah secara seksama penjelasan yang lumayan panjang diatas, dapat disimpulkan tentang Partial Least Square sebagai berikut:

- 1. Partial Least Square adalah analisis yang fungsi utamanya untuk perancangan model, tetapi juga dapat digunakan untuk konfirmasi teori.
- 2. PLS tidak butuh banyak syarat atau asumsi seperti SEM. Apa itu SEM nanti akan saya jelaskan lebih lanjut pada artikel lainnya.
- 3. Fungsi Partial Least Square kalau dikelompokkan secara awam ada 2, yaitu inner model dan outer model. Outer model itu lebih kearah uji validitas dan reliabilitas. Sedangkan inner model itu lebih kearah regresi yaitu untuk menilai pengaruh satu variabel terhadap variabel lainnya.
- 4. Kecocokan model pada Partial Least Square tidak seperti SEM yang ada kecocokan global, seperti RMSEA, AGFI, PGFI, PNFI, CMIN/DF, dll. Dalam PLS hanya ada 2 kriteria untuk menilai kecocokan model, yaitu kecocokan model bagian luar yang disebut dengan outer model dan kecocokan bagian dalam yang disebut dengan inner model. Sehingga maksud poin 3 diatas adalah menjelaskan poin 4 ini. Untuk kecocokan model bagian luar ada 2 yaitu pengukuran reflektif dan pengukuran formatif, yang sudah dijelaskan diatas.
- 5. Penilaian kecocokan model bagian luar atau outer model antara lain: Reliabilitas dan validitas variabel laten reflektif dan validitas variabel laten formatif.
- 6. Penilaian kecocokan model bagian dalam antara lain: Penjelasan varian variabel laten endogenous, ukuran pengaruh yang dikontribusikan dan relevansi dalam prediksi.

### **3.2 Aplikasi Partial Least Square (PLS) pada Riset/Studi ini**

Partial Least Square (PLS) digunakan untuk menganalisis hasil dari penggunaan bahan bakar dari plastic dan menilai tingkat ketergunaan alat bagi perekonomian warga di kelurahan Gadingkasri, Pertumbuhan penduduk yang pesat memicu permasalahan baru dalam aspek lingkungan di suatu tempat atau wilayah, terutama di perkotaan. Salah satu masalah terbesar di lingkungan perkotaan adalah sampah. Masih kurangnya pengelolaan sampah yang buruk, seperti terlalu lama dibiarkan di tempat sampah penuh dan tidak segera mengambil tindakan untuk membuangnya ke tempat pembuangan akhir. Memang menjadi masalah karena sampah yang terlalu lama menumpuk akan menimbulkan bau yang tidak sedap dan menimbulkan pencemaran udara (Perini et al., 2017), yang berdampak pada kesehatan lingkungan. Selain tempat sampah yang penuh, juga memicu warga untuk membuang sampah di sembarang tempat karena tidak ada wadah untuk membuang sampah (Sakthimohan et al., 2020).

Dalam rangka meningkatkan kualitas hidup masyarakat khususnya di perkotaan yang padat penduduk, dan mengatasi permasalahan yang telah dijelaskan pada paragraf sebelumnya, penulis merancang suatu alat pengontrol kebersihan berupa tempat sampah berbasis android di tangan. Semua data dari sampah dapat ditampilkan melalui aplikasi android untuk dipantau oleh petugas sampah sesuai jadwal (Moch. Kholil dkk., 2020) (Mansingh, 2020), sehingga diharapkan tidak ada lagi sampah yang menumpuk terlalu lama dan tidak sesuai jadwal (Khokhlov et al., 2021). Akan mencemari lingkungan dan membuat pekerjaan pemulung lebih efisien karena tidak perlu menunggu laporan dari warga selain itu pemulung tidak perlu berpatroli untuk memantau tempat sampah yang layak untuk dibuang (Bakti et al., 2020) (Mansingh, 2020).

Beberapa hasil penelitian telah dilakukan dengan bidang dan tema yang sama sebagai acuan (Parpanathan, 2021) (Srilatha et al., 2021). Oleh karena itu, judul penelitiannya adalah Sistem Pengelolaan Sampah Menggunakan Teknologi Informasi untuk Perbaikan Ekosistem Lingkungan Terstruktur. Metode ini memungkinkan untuk menggambarkan ekosistem lingkungan perkotaan yang lebih terorganisir (A, 2021). Metode penelitian yang digunakan dalam penelitian ini adalah melalui studi pustaka, studi diskusi, perancangan mekanikal dan elektrikal, pengujian sistem, kemudian menganalisis hasil pengujian sistem (Wang et al., 2020). Pada gambar 1, ini adalah hubungan antara Parameter X, Y, dan Z, Pengaruh langsung X1 terhadap Y, Pengaruh langsung X2 terhadap Y, Pengaruh langsung X1 terhadap Z, Pengaruh langsung X2 terhadap Z, Pengaruh langsung Y terhadap Z, Pengaruh tidak langsung X1 terhadap Z sampai Y, Pengaruh tidak langsung X2 terhadap Z sampai Y, Pengaruh total X1 terhadap Z (pengaruh langsung ditambah pengaruh tidak langsung X1 terhadap Z), Pengaruh total X2 pada Z (efek langsung ditambah efek tidak langsung X2 pada Z).

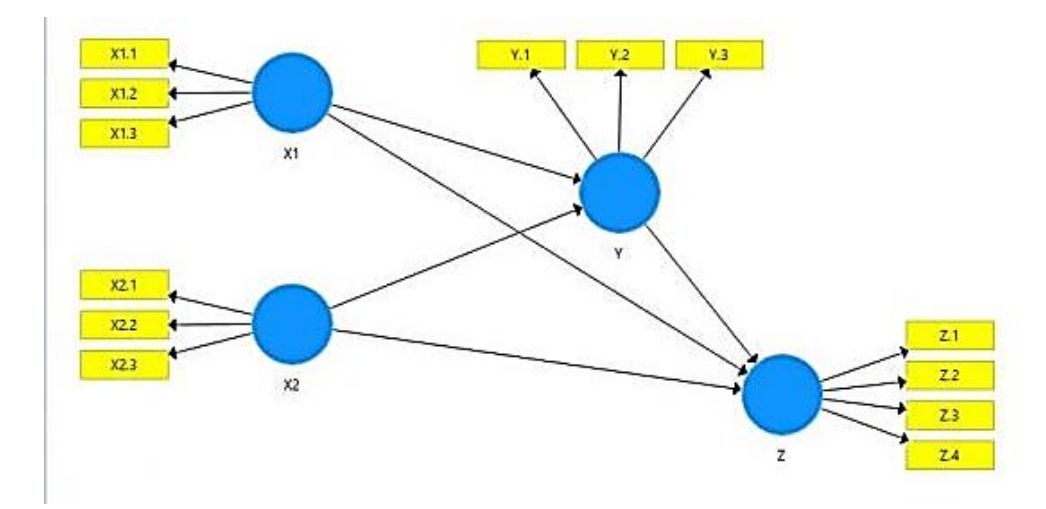

**Gambar 29.** Smart-PLS sebagai alat analisis

Smart-PLS merupakan salah satu software gratis, namun versi berbayar akan memberikan banyak fasilitas di dalamnya. Penyimpanan data pada SmartPLS menggunakan file zip dan proses project export-import dilakukan sesuai prosedur penggunaan Smart-PLS pada workspace yang telah disediakan. Structural Equation Modelling atau yang lebih dikenal dengan SEM merupakan salah satu metode analisis statistik multivariat. Melakukan pengolahan data SEM berbeda dengan melakukan pengolahan data regresi atau analisis jalur. Pengolahan data SEM lebih rumit karena model pengukuran dan model struktural membangun SEM.

Dalam penelitian ini objek dan lokasi penelitian dibatasi sehingga cakupan wilayah sampel dapat dikendalikan dengan tujuan utama menyusun strategi pengelolaan sampah di objek penelitian (Nadaf et al., 2020), (Das et al. ., 2019). Terdiri dari 6 RT dan 50 RT dengan 2.975 rumah di Desa Gadingkasri, Kota Malang sebagai ruang lingkup, yang akan dilakukan berdasarkan studi literatur dengan mengambil lokasi studi kasus di perkotaan di Indonesia. Gambar 1 adalah Smart-PLS yang digunakan untuk menentukan regresi linier untuk mengetahui kelayakan sistem pengolahan sampah di Desa Gading Kasri Malang dan seberapa besar dampaknya terhadap perekonomian warga. Parameter tersebut disampaikan dalam parameter X, Y, dan Z pada Smart-PLS.

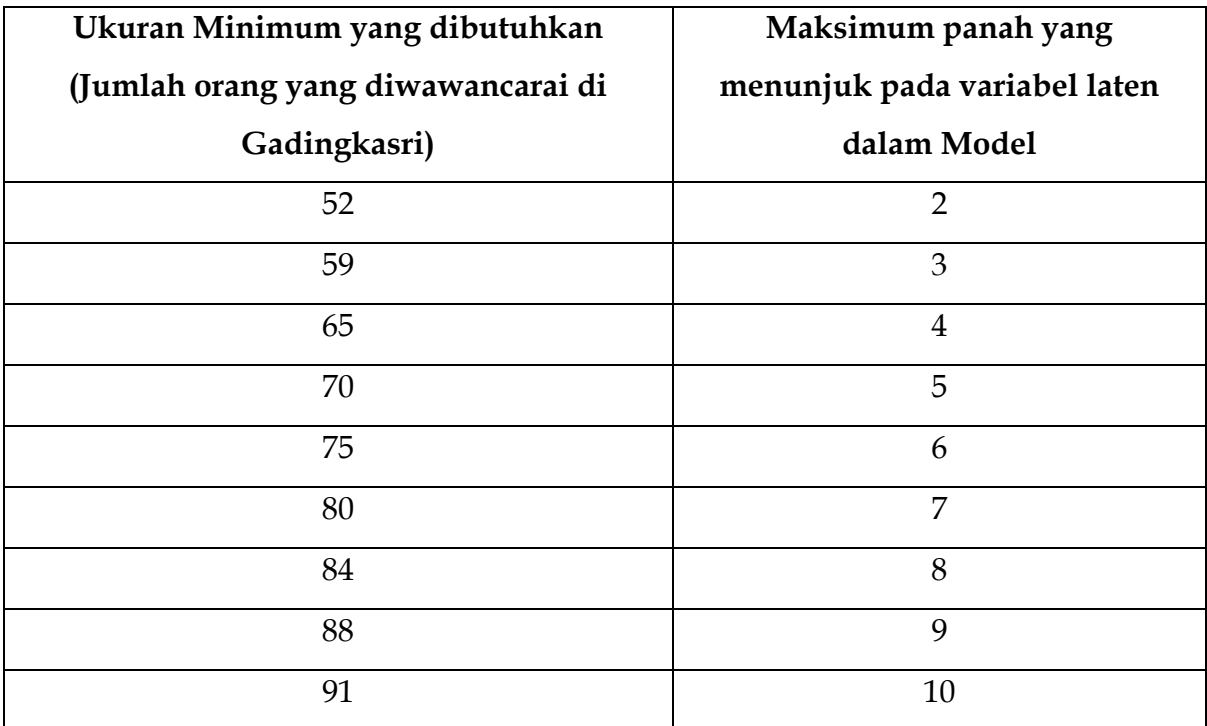

**Tabel 2.** Perbandingan Jumlah Orang yang Diwawancarai di Gadingkasri Dengan Model atau Variabel

Konsep filosofis penyelesaian masalah sampah di perkotaan menggambarkan tahapan atau proses pembuatan Aplikasi Layanan Pengelolaan Sampah Berbasis Android di Kota Malang. Metode pengumpulan data sampah dilakukan secara berkala berdasarkan data yang dikumpulkan masyarakat dari objek penelitian("Aplikasi Layanan Pengangkutan Sampah Berbasis Android," 2018)(Prasetya et al., 2019b)(Pengelolaan Sampah, 2003). Pengumpulan data dilakukan dengan tiga cara yaitu studi kepustakaan, survei, dan observasi. Dalam proses studi kepustakaan untuk memperoleh data atau informasi dari dokumen tertulis dari seseorang yang pernah mengalami suatu peristiwa (primer) atau suatu peristiwa yang dilaporkan dari orang lain selain ditulis oleh orang ini (sekunder) dengan spesifikasi masalah dan memberikan informasi solusi berbasis teknologi yang secara aktif terkait dengan objek penelitian (Gowda et al., 2021) (Bakti et al., 2020). Kemudian proses survey bertujuan untuk mendapatkan informasi nara sumber yang dianggap memberikan informasi tentang proses pelayanan pengelolaan sampah yang menjadi objek penelitian. Observasi secara menyeluruh bertujuan untuk memperoleh informasi di tempat-tempat yang dianggap dapat memberikan informasi tentang

proses pelayanan pengelolaan sampah di objek penelitian (Filimonau & De Coteau, 2019). Setelah tahapan-tahapan tersebut dilakukan, maka aplikasi Layanan Pengelolaan Sampah Berbasis Android di objek penelitian yang telah ditentukan untuk digunakan adalah metode Rapid Application Development (RAD)(Huh & Park, 2020)(Prasetya et al., 2019a). Ada tiga fase dalam metode RAD yang melibatkan penganalisis dan pengguna dalam tahapan penilaian, perencanaan, dan pelaksanaan. Ketiga fase tersebut adalah perencanaan kebutuhan, lokakarya desain RAD (workshop desain RAD), dan implementasi.

### **BAB IV**

### **INDEKS KEPUASAN MASYARAKAT**

**4.1 Indeks Kepuasan Masyarakat dari Sumber Daya Teknologi, Analisis Indeks Kepuasan Masyarakat dari Kualitas Kebijakan, dan Analisis Perilaku Masyarakat terhadap Sumber Daya Teknologi**

Pada Bab ini, focus pada hasil Uji validitas dan realiabilitas menggunakan Partial Least Square (PLS). guna menentukan tingkat kepuasan masyarakat dari sumber daya teknologi, analisis indeks kepuasan masyarakat dari kualitas kebijakan, dan analisis perilaku masyarakat terhadap sumber daya teknologi yang digunakan. Uji Validitas dan reliabilitas model ini dianalisis dengan menggunakan Partial Least Square (PLS). Uji validitas dilakukan untuk mengetahui apakah instrumen dalam penelitian yang digunakan untuk mengukur variabel dalam penelitian ini valid, sedangkan reliabilitas digunakan untuk mengetahui bahwa instrumen penelitian ini dapat diyakini untuk dan konsisten dengan instrumen penelitian sebelumnya atau reliabel. Hasil analisis Uji Validitas dan Reliabilitas dapat dilihat dalam tabel berikut:

**Tabel 3.** Hasil Uji Validitas dan Reliabilitas Model 4: Pemahaman Jenis sampah, Perilaku Masyarakat terhadap Kualitas Kebijakan melalui Sumber Daya Teknologi

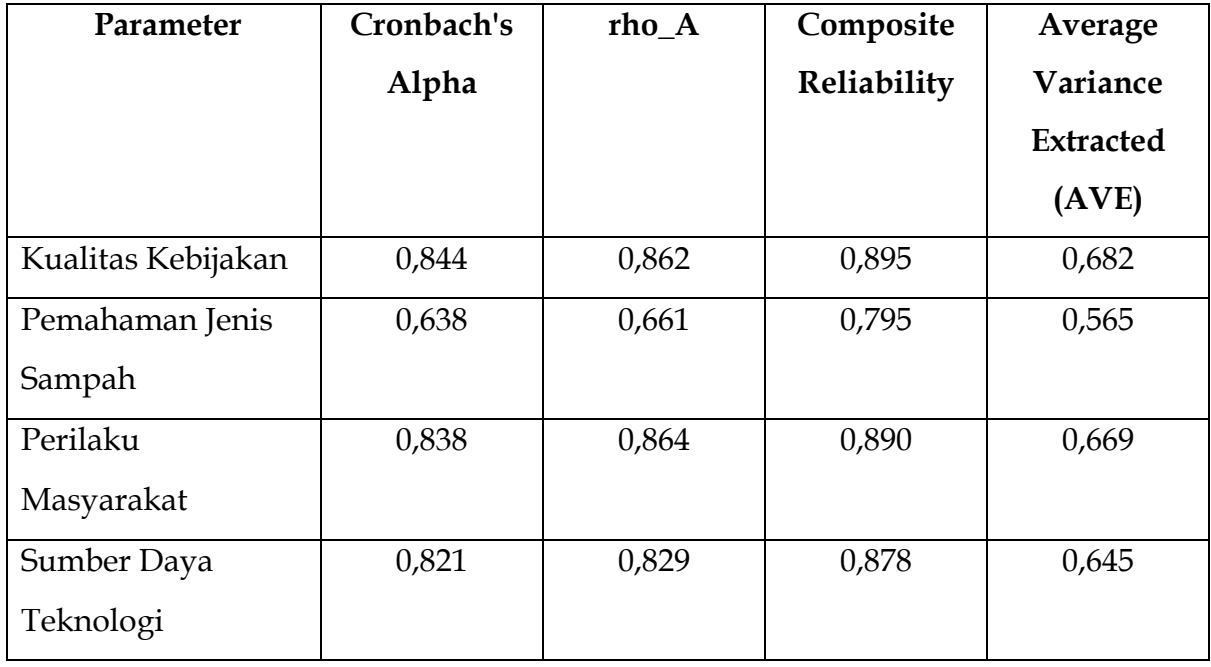

Sumber: Data diolah (2021)

Dari hasil analisis uji validitas terhadap instrumen penelitian, ada beberapa instrumen yang tidak valid digunakan untuk mengukur variabel. Terdapat beberapa instrumen yang harus dihapus karena tidak memenuhi ambang batas factor loadings, karena nilainya < 0,5. Jadi menurut judgment peneliti, factor loading yang dipertahankan adalah yang nilainya > 0,5. Setelah mengeluarkan instrumen KK1, KK2, KK5, KK6, KK7, dan KK8; PJS2, PJS3, PJS4, PJS5, PJS8, dan PJS10; PM1, PM2, PM4, PM6, PM7, dan PM10; dan SDT1, SDT2, SDT3, SDT4, SDT5, dan SDT10, maka Hasil Uji Validitas dapat dilihat dari nilai Average Variance Extracted (AVE), yang menunjukkan nilai AVE > 0,5. Artinya, variabel kualitas kebijakan nilai AVE 0,682; Pemahaman jenis sampah nilai AVE 0,565; perilaku masyarakat nilai AVE 0,669; dan Sumber daya teknologi mempunyai nilai AVE 0,645. Hal ini menunjukkan bahwa semua variabel dalam penelitian ini yang diukur dengan instrumen masing-masing variabel VALID.

Hasil Uji Reliabilitas dapat dilihat dari nilai Cronbach's Alpha, yang menunjukkan nilai > 0,60. Dalam penelitian ini, hasil analisis uji reliabilitas kualitas kebijakan dengan nilai Cronbach's Alpha 0,844; Pemahaman Jenis sampah dengan nilai Cronbach's Alpha 0,638; Perilaku masyarakat dengan nilai Cronbach's Alpha 0,838; dan sumber daya teknologi dengan nilai Cronbach's Alpha 0,821. Hasil ini menunjukkan bahwa instrumen varibel ini realiabel, dengan penelitian sebelumnya, dan instrumen ini dapat digunakan untuk mengukur variabel yang sama untuk penelitian yang akan datang.

# **4.2 Korelasi antara Pemahaman Jenis Sampah, Perilaku Masyarakat dan Sumber daya Teknologi**

Hubungan antara Pemahaman Jenis Sampah, Perilaku Masyarakat dan Sumber daya Teknologi. Berdasarkan hasil uji korelasi, untuk mengetahui apakah ada hubungan Pemahaman Jenis Sampah, Perilaku Masyarakat dan Sumber daya Teknologi dapat dilihat dalam tabel 9 berikut:

**Tabel 4**.Hasil Analisis Uji Hubungan antara Pemahaman Jenis Sampah, Perilaku Masyarakat dan Sumber daya Teknologi

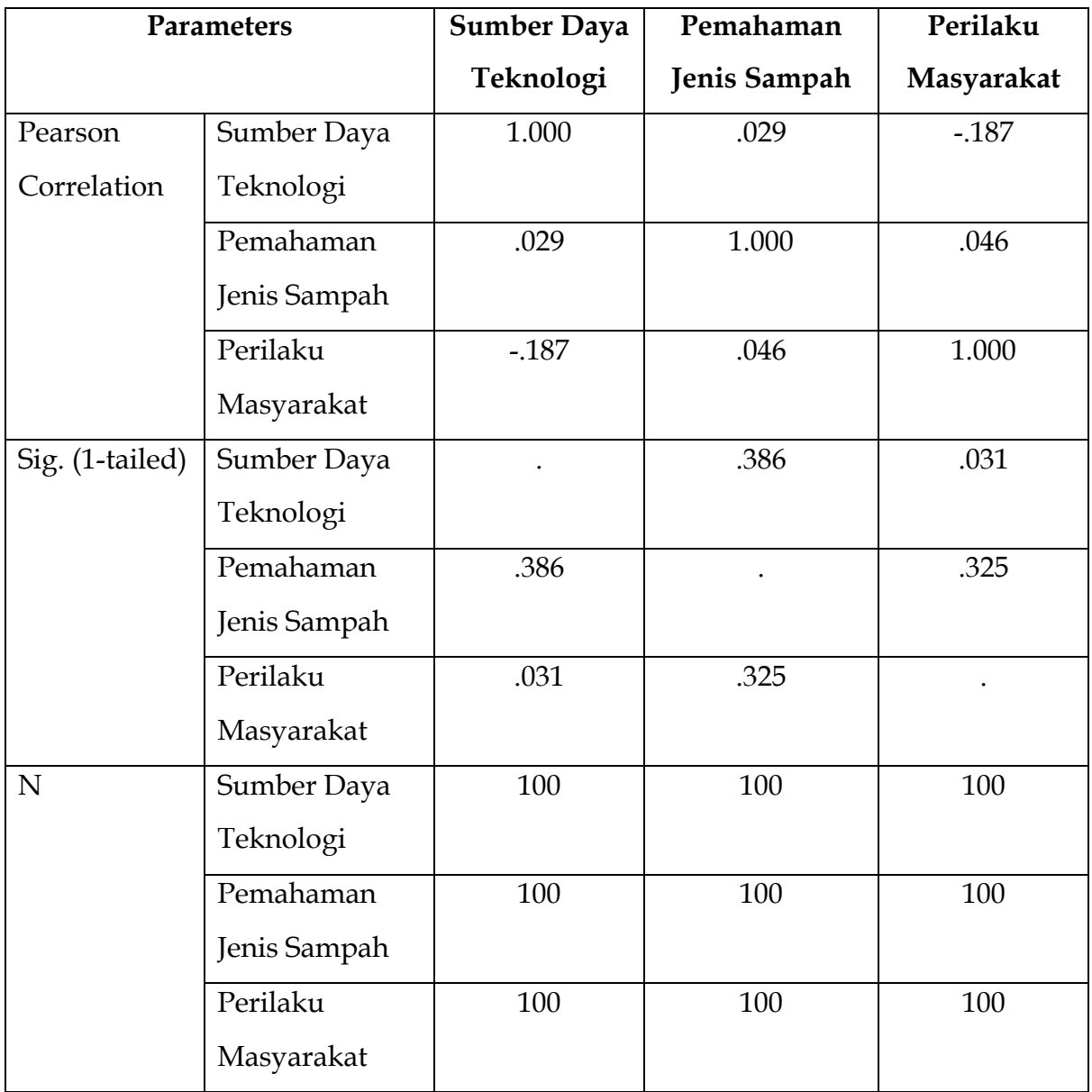

Sumber: Data Diolah (2021)

Berdasarkan tabel tersebut dapat dijelaskan bahwa, Pemahaman jenis sampah mempunyai hubungan dengan sumber daya teknologi sebesar 0,029; artinya kedua variabel ini mempunyai hubungan positif yang lemah karena nilai korelasi < 0,5. Jika pemahaman jenis sampah menurun, maka sumber daya teknologi menurun; dan sebaliknya jika pemahaman jenis sampah baik, maka akan sumber daya teknologi lebih ditingkatkan. Dapat disimpulkan bahwa pemahaman jenis sampah tidak mempunyai hubungan dengan sumber daya teknologi, yang ditunjukkan dengan nilai signifikansi 0,386 lebih besar dari nilai 0,05.

Terkait hubungan antara perilaku masyarakat mempunyai hubungan dengan sumber daya teknologi sebesar -0,187; artinya kedua variabel ini mempunyai hubungan negatif yang lemah karena nilai korelasi < 0,5. Jika perilaku masyarakat menurun, maka sumber daya teknologi lebih ditingkatkan; dan sebaliknya jika perilaku masyarakat sudah baik, maka akan sumber daya teknologi tidak terlalu menjadi masalah penting. Dapat disimpulkan bahwa perilaku masyarakat mempunyai hubungan dengan sumber daya teknologi, yang ditunjukkan dengan nilai signifikansi 0,031 lebih kecil dari nilai 0,05.

# **4.3 Hubungan antara Pemahaman Jenis Sampah, Perilaku Masyarakat dan Kualitas Kebijakan**

Berdasarkan hasil uji korelasi, untuk mengetahui apakah ada hubungan Pemahaman Jenis Sampah, Perilaku Masyarakat dan Kualitas Kebijakan dapat dilihat dalam tabel berikut:

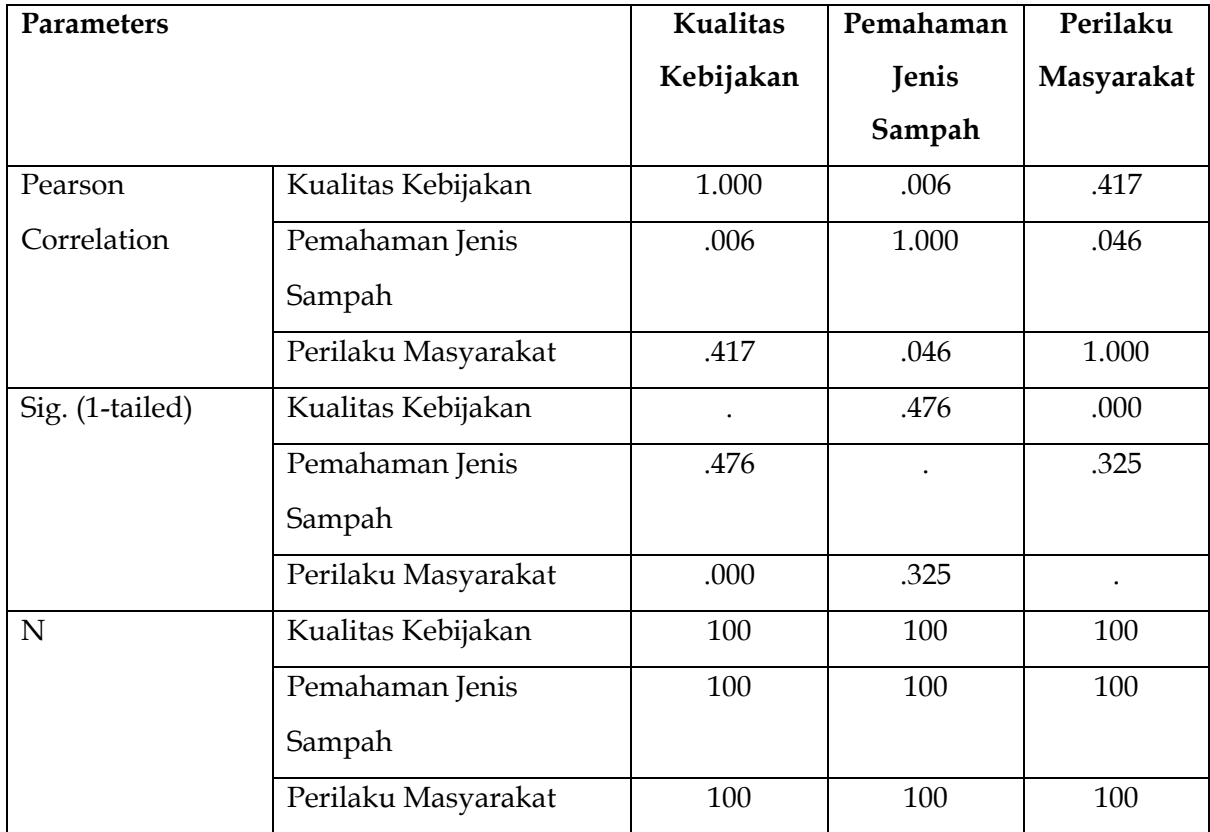

**Tabel 5.** Hasil Analisis Uji Hubungan antara Pemahaman Jenis Sampah, Perilaku Masyarakat dan Kualitas Kebijakan

Sumber: Data Diolah (2021)

Berdasarkan tabel tersebut dapat dijelaskan bahwa, pemahaman jenis sampah mempunyai hubungan dengan kualitas kebijakan sebesar 0,006; artinya kedua variabel ini mempunyai hubungan positif yang sangat lemah karena nilai korelasi = 0. Dapat dikatakan pemahaman jenis sampah tidak mempunyai hubungan dengan kualitas kebijakan. Hal ini didukung dengan nilai signifikansi sebesar 0,476 lebih besar dari nilai 0,05, artinya bahwa pemahaman jenis sampah tidak mempunyai hubungan dengan kualitas kebijakan. Jadi apapun kebijakan yang diambil oleh Pemerintah Daerah tidak ada kaitannya dengan pemahaman jenis sampah.

Terkait hubungan antara Perilaku dengan kualitas kebijakan sebesar 0,006; artinya kedua variabel ini mempunyai hubungan positif dengan nilai korelasi 0,476. Dapat dikatakan perilaku masyarakat mempunyai hubungan yang kuat dengan kualitas kebijakan. Hal ini didukung dengan nilai signifikansi sebesar 0,000 lebih kecil dari nilai 0,05, artinya bahwa perilaku masyarakat mempunyai hubungan dengan kualitas kebijakan. Jadi apapun kebijakan yang diambil oleh Pemerintah Daerah dapat disebabkan adanya usulan dari masyarakat atau perilaku masyarakat.

#### **BAB V**

#### **MODEL 3: KINERJA APLIKASI**

#### **5.1 Uji Validitas dan reliabilitas Model 3**

Uji Validitas dan reliabilitas model ini dianalisis dengan menggunakan Partial Least Square (PLS). Uji validitas dilakukan untuk mengetahui apakah instrumen dalam penelitian yang digunakan untuk mengukur variabel dalam penelitian ini valid, sedangkan reliabilitas digunakan untuk mengetahui bahwa instrumen penelitian ini dapat diyakini untuk dan konsisten dengan instrumen penelitian sebelumnya atau reliabel. Hasil analisis Uji Validitas dan Reliabilitas dapat dilihat dalam tabel 6:

|                    | Cronbach's | $rho_A$ | Composite   | Average                |  |
|--------------------|------------|---------|-------------|------------------------|--|
|                    | Alpha      |         | Reliability | Variance               |  |
|                    |            |         |             | <b>Extracted (AVE)</b> |  |
| Kinerja Aplikasi   | 0,855      | 0,917   | 0,886       | 0,609                  |  |
| Kualitas Informasi | 0,848      | 0,91    | 0,875       | 0,589                  |  |
| Kualitas Sistem    | 0,807      | 1,173   | 0,851       | 0,593                  |  |
| Kepuasan           | 0,782      | 0,812   | 0,874       | 0,700                  |  |
| Pengguna           |            |         |             |                        |  |

**Tabel 6.** Hasil Uji Validitas dan Reliabilitas Model 3

Sumber: Data diolah (2021)

Dari hasil analisis uji validitas terhadap instrumen penelitian, ada beberapa instrumen yang tidak valid digunakan untuk mengukur variabel. Terdapat beberapa instrumen yang harus dihapus karena tidak memenuhi ambang batas factor loadings, karena nilainya < 0,5. Jadi menurut judgment peneliti, factor loading yang dipertahankan adalah yang nilainya > 0,5. Setelah mengeluarkan instrumen AP1, AP2, AP4, AP7, AP8; IQ1, IQ2, IQ4, IQ7, dan IQ10; SQ3, SQ4, SQ5, SQ8, SQ9, dan SQ10; dan US1, US2, US3, US4, US5, US8, dan US10, maka Hasil Uji Validitas dapat dilihat dari nilai Average Variance Extracted (AVE), yang menunjukkan nilai AVE > 0,5. Artinya, variabel kinerja aplikasi nilai AVE 0,609; Kualitas Informasi nilai AVE 0,589; Kualitas sistem nilai AVE 0,593; dan kepuasan pengguna mempunyai nilai AVE 0,700. Hal ini menunjukkan bahwa semua variabel dalam penelitian ini yang diukur dengan instrumen masing-masing variabel VALID.

Hasil Uji Reliabilitas dapat dilihat dari nilai Cronbach's Alpha, yang menunjukkan nilai > 0,60. Dalam penelitian ini, hasil analisis uji reliabilitas kinerja aplikasi dengan nilai Cronbach's Alpha 0,855; Kualitas Informasi dengan nilai Cronbach's Alpha 0,848; Kualitas sistem dengan nilai Cronbach's Alpha 0,807; dan kepuasan pengguna dengan nilai Cronbach's Alpha 0,782. Hasil ini menunjukkan bahwa instrumen varibel ini realiabel, dengan penelitian sebelumnya, dan instrumen ini dapat digunakan untuk mengukur variabel yang sama untuk penelitian yang akan datang.

**5.2 Hubungan antara Kualitas Sistem, Kualitas Informasi dan Kepuasan Pengguna**

Berdasarkan hasil uji korelasi, untuk mengetahui apakah ada hubungan Kualitas Sistem, Kualitas Informasi dan Kepuasan Pengguna dapat dilihat dalam tabel 7. **Tabel 7**.Hasil Analisis Uji Hubungan antara Kualitas Sistem, Kualitas Informasi dan Kepuasan Pengguna

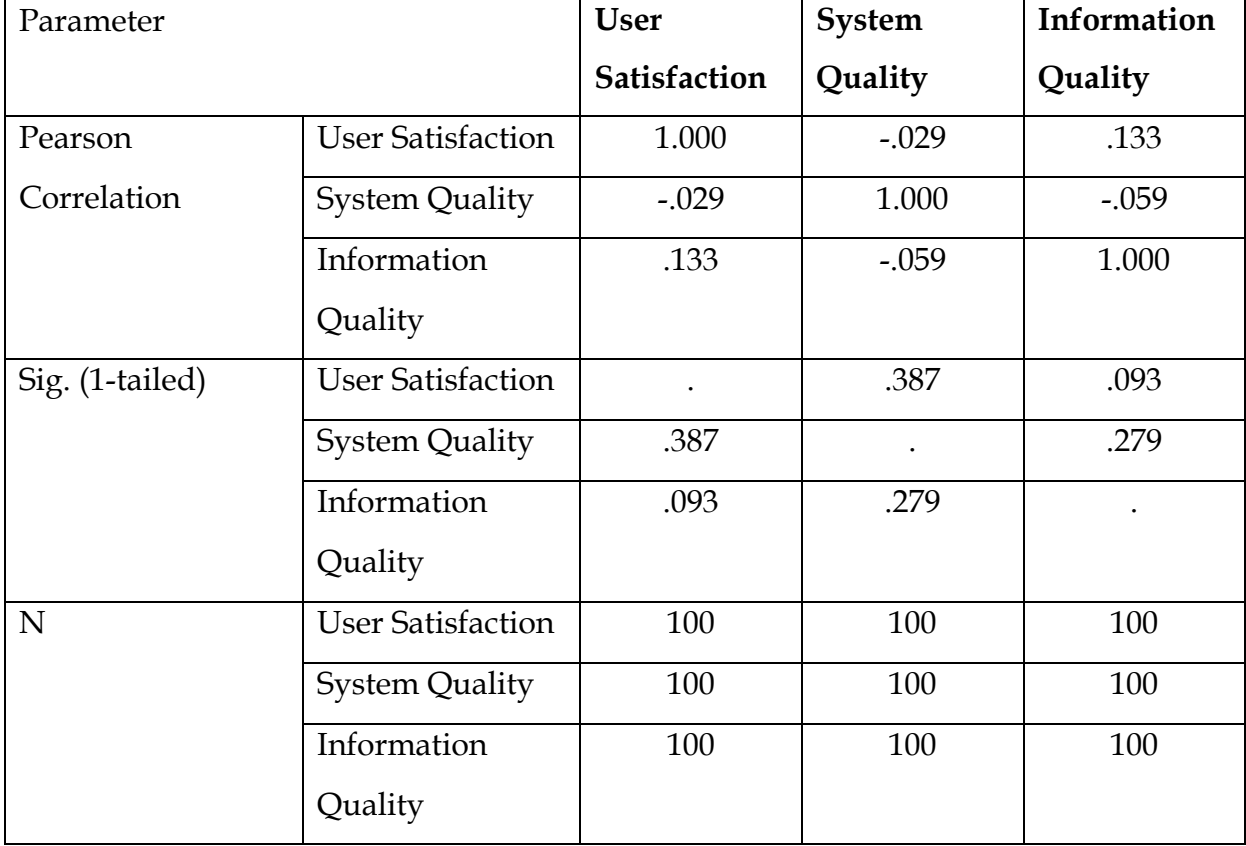

Sumber: Data diolah (2021)

Berdasarkan tabel tersebut dapat dijelaskan bahwa, kualitas sistem mempunyai hubungan dengan kepuasan pengguna sebesar -0,029; artinya kedua variabel ini mempunyai hubungan negatif yang lemah karena nilai korelasi < 0,5. Jika kualitas sistem menurun, maka akan menghasilkan kepuasan pengguna akan merespon dengan cepat; dan sebaliknya jika kualitas sistem baik, maka akan menghasilkan kepuasan pengguna tidak dilaporkan. Dapat disimpulkan bahwa kualitas sistem tidak mempunyai hubungan dengan kepuasan pengguna, yang ditunjukkan dengan nilai signifikansi 0,387 lebih besar dari nilai 0,05.

Terkait hubungan antara kualitas informasi dengan kepuasan pengguna, mempunyai nilai korelasi sebesar 0,133; artinya kedua variabel ini mempunyai hubungan positif yang lemah karena nilai korelasi < 0,5. Jika kualitas informasi baik, maka akan meningkatkan kepuasan pengguna; dan sebaliknya kualitas informasi kurang baik, maka akan menurunkan kepuasan pengguna. Dapat disimpulkan, maka kualitas informasi mempunyai hubungan positif signifikan dengan kepuasan pengguna, bahwa kualitas informasi yang baik akan meningkatkan kepuasan pengguna yang dan sebaliknya.

### **5.3 Hubungan antara Kualitas Sistem, Kualitas Informasi dan Kinerja Aplikasi**

Berdasarkan hasil uji korelasi, untuk mengetahui apakah ada hubungan Kualitas Sistem, Kualitas Informasi dan Kinerja Aplikasi dapat dilihat dalam tabel 8.

**Tabel 8.** Hasil Analisis Uji Hubungan antara Kualitas Sistem, Kualitas Informasi dan Kinerja Aplikasi

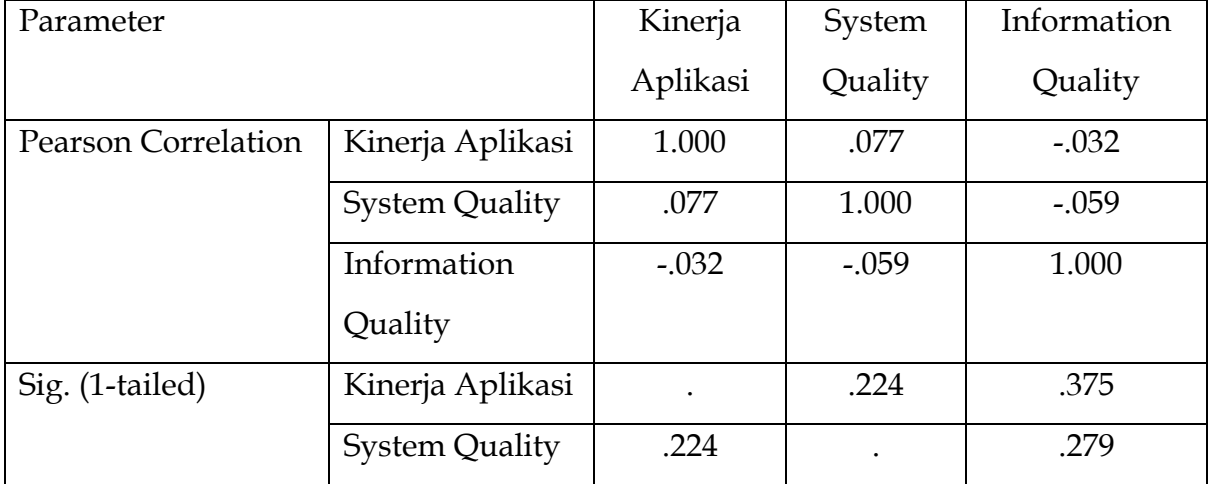

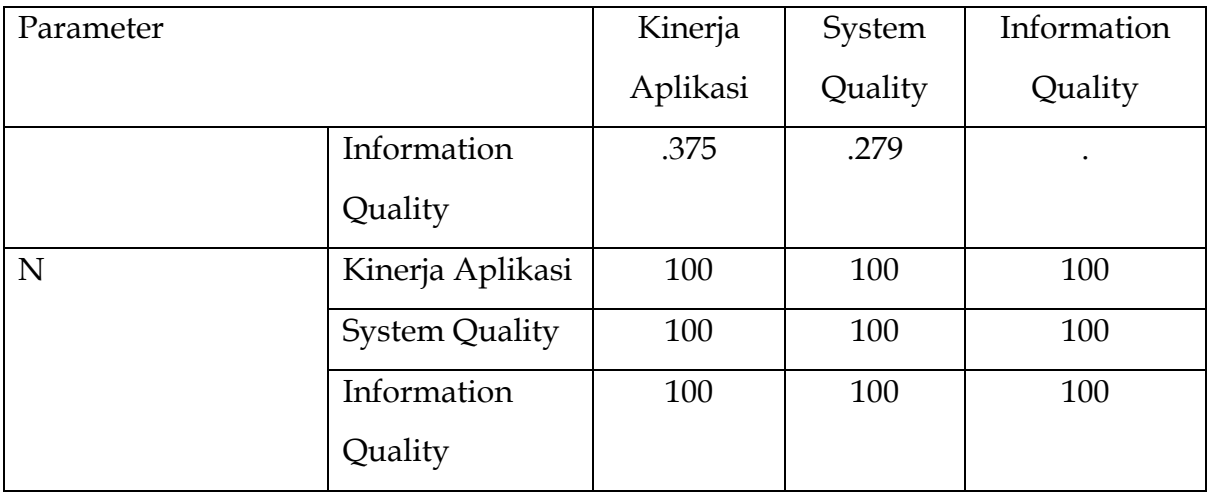

Sumber: Data diolah (2021)

Berdasarkan tabel tersebut dapat dijelaskan bahwa, kualitas sistem mempunyai hubungan dengan kinerja aplikasi sebesar 0,077; artinya kedua variabel ini mempunyai hubungan positif yang sangat lemah karena nilai korelasi < 0,5. Jika kualitas sistem yang baik, maka akan menghasilkan kinerja aplikasi yang baik; dan sebaliknya jika kualitas sistem jelek, maka akan menghasilkan kinerja aplikasi jelek. Jika dilihat dari nilai signifikansi, dapat disimpulkan bahwa kualitas sistem tidak mempunyai hubungan dengan kinerja aplikasi, yang ditunjukkan dengan nilai signifikansi 0,224 lebih besar dari nilai 0,05.

Terkait hubungan antara kualitas informasi dengan kinerja aplikasi, mempunyai nilai korelasi sebesar -0,032; artinya kedua variabel ini mempunyai hubungan negatif yang sangat lemah karena nilai korelasi < 0,5. Jika kualitas informasi baik, maka akan menurunkan kinerja aplikasi; dan sebaliknya kualitas informasi kurang baik, maka akan meningkatkan kinerja aplikasi. Jika dilihat dari nilai signifikansi dapat disimpulkan bahwa, maka kualitas informasi tidak mempunyai hubungan signifikan dengan kinerja aplikasi.

Hipotesis ini diuji dengan menggunakan analisis Partial Least Square (PLS), untuk menguji pengaruh Kualitas Sistem, Kualitas Informasi terhadap Kinerja Aplikasi melalui kepuasan pengguna dengan hasil sebagai berikut:

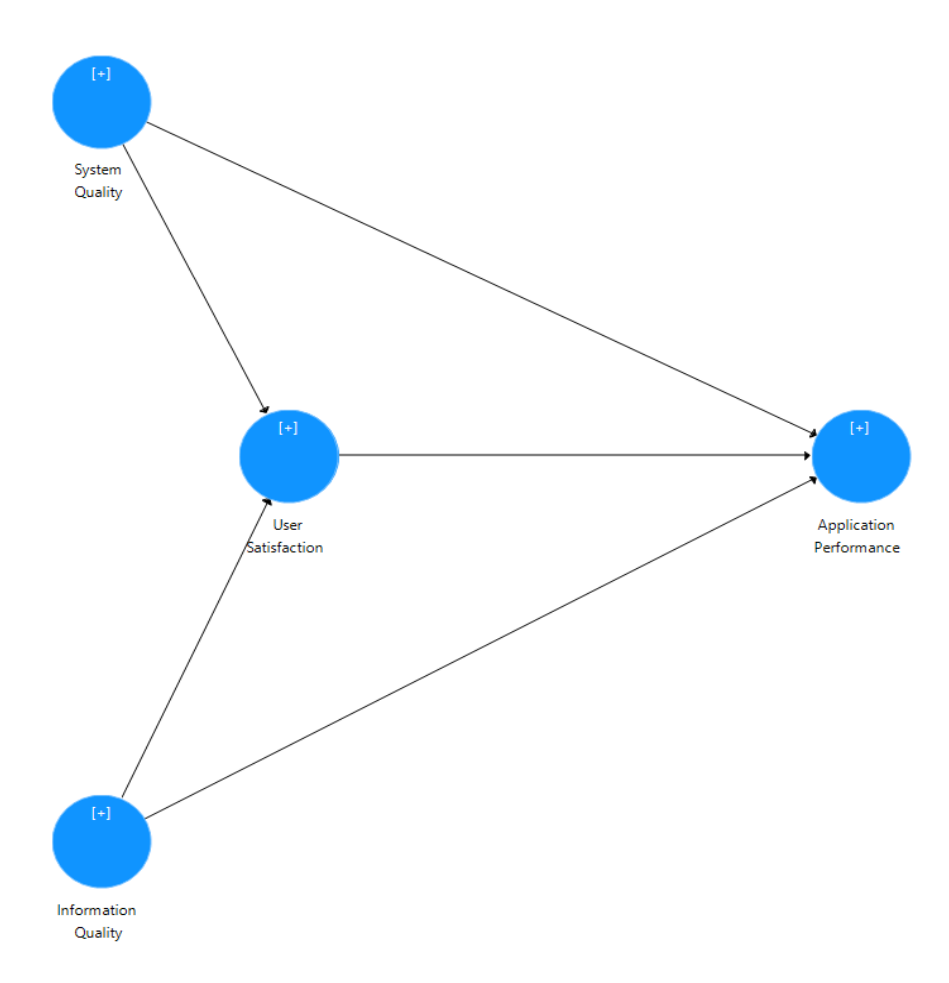

## **Gambar 30**. Model Penelitian: Model 3

Hasil Pengujian dalam penelitian yang terkait pengaruh Kualitas Sistem, Kualitas Informasi terhadap Kinerja Aplikasi melalui kepuasan pengguna dapat dilihat dalam tabel 9

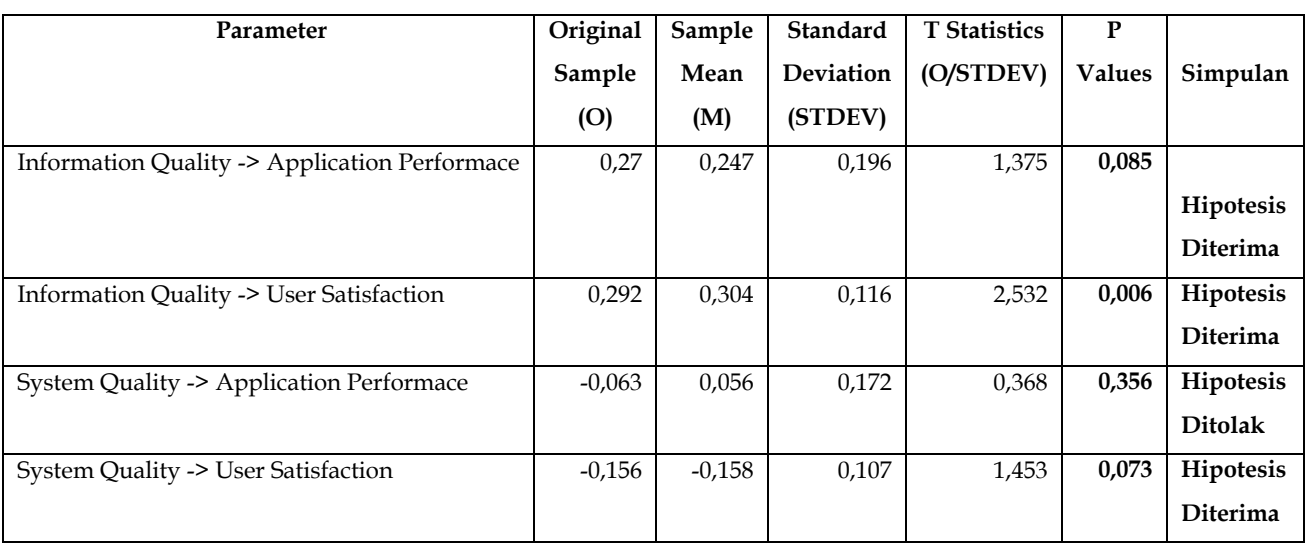

## **Tabel 9.** Hasil Uji Hipotesis

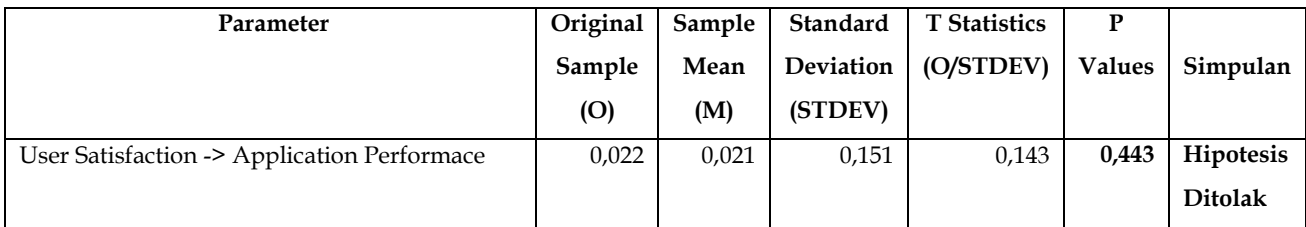

Sumber: Data diolah (2021)

Pembahasan:

1. Pengaruh Kualitas Informasi terhadap Kinerja Aplikasi

Hasil analisis menunjukkan bahwa, nilai signifikansi Kualitas Informasi terhadap Kinerja Aplikasi sebesar 0,085 artinya, terdapat pengaruh Kualitas Informasi terhadap Kinerja Aplikasi (asumsi nilai signifikansi 0,10). Kualitas informasi merupakan faktor penentu kinerja aplikasi, bahwa informasi yang berkualitas dapat membantu kinerja aplikasi yang baik.

2. Pengaruh Kualitas Informasi terhadap kepuasan pengguna

Hasil analisis menunjukkan bahwa, nilai signifikansi Kualitas Informasi terhadap Kepuasan Pengguna sebesar 0,006 artinya, terdapat pengaruh Kualitas Informasi terhadap Kepuasan Pengguna. Kualitas informasi merupakan faktor penentu kepuasan pengguna, bahwa informasi yang berkualitas menjadi kepuasan pengguna.

3. Pengaruh Kualitas Sistem terhadap Kinerja Aplikasi

Hasil analisis menunjukkan bahwa, nilai signifikansi Kualitas sistem terhadap Kinerja Aplikasi sebesar 0,356 artinya, tidak ada pengaruh Kualitas sistem terhadap Kinerja Aplikasi. Dapat dikatakan bahwa Kualitas sistem bukan merupakan faktor penentu kinerja aplikasi, bahwa informasi yang berkualitas tidak dapat membantu kinerja aplikasi yang baik.

4. Pengaruh Kualitas Sistem terhadap Kepuasan Pengguna Hasil analisis menunjukkan bahwa, nilai signifikansi Kualitas sistem terhadap Kepuasan Pengguna sebesar 0,073 artinya, terdapat pengaruh Kualitas sistem terhadap Kepuasan Pengguna (asumsi nilai signifikansi 0,10). Kualitas sistem merupakan faktor penentu kepuasan pengguna, bahwa informasi yang berkualitas menjadi kepuasan pengguna.

## 5. Pengaruh Kepuasan Pengguna terhadap Kinerja Aplikasi

Hasil analisis menunjukkan bahwa, nilai signifikansi kepuasan pengguna terhadap Kinerja Aplikasi sebesar 0,443 artinya, tidak ada pengaruh kepuasan pengguna terhadap Kinerja Aplikasi. Dapat dikatakan bahwa kepuasan pengguna bukan merupakan faktor penentu kinerja aplikasi, bahwa informasi yang berkualitas tidak dapat membantu kinerja aplikasi yang baik.

## **5.4 Koefisien Determinasi (r<sup>2</sup> Adjusted)**

Nilai koefiesien determinasi digunakan untuk menjelaskan kontribusi model dalam penelitian, yang artinya bahwa Kualitas Sistem, Kualitas Informasi terhadap Kinerja Aplikasi melalui kepuasan pengguna dapat dilihat dalam tabel 10.

**Tabel 10.** Hasil Uji Koefisien Determinasi

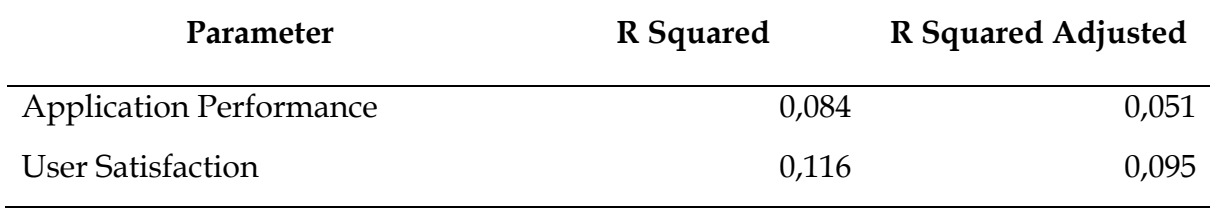

Sumber: Data diolah (2021)

Berdasarkan hasil analisis koefisien determinasi, model ini sangat kecil sekali kontribusinya sebesar 5% untuk model Kinerja Aplikasi dan masih banyak faktor di luar model ini sebesar 95%, sedangkan untuk model kepuasan pengguna hanya sebesar 9%, dan masih banyak faktor yang mempengaruhi kepuasan pengguna sebesar 91% di luar model ini.

# **BAB VI MODEL 4: KUALITAS KEBIJAKAN**

**6.1 Analisis Hipotesis dari Jenis Sampah terhadap Kebijakan Mutu, Jenis Sampah terhadap Sumber Daya Teknologi, Perilaku Masyarakat terhadap Kebijakan Mutu dan Sumber Daya Teknologi , dan Sumber Daya Teknologi terhadap Kebijakan Mutu**

Hipotesis ini diuji dengan menggunakan analisis Partial Least Square (PLS), untuk menguji pengaruh Pemahaman Jenis sampah, Perilaku Masyarakat terhadap Kualitas Kebijakan melalui Sumber Daya Teknologi dengan hasil sebagai berikut:

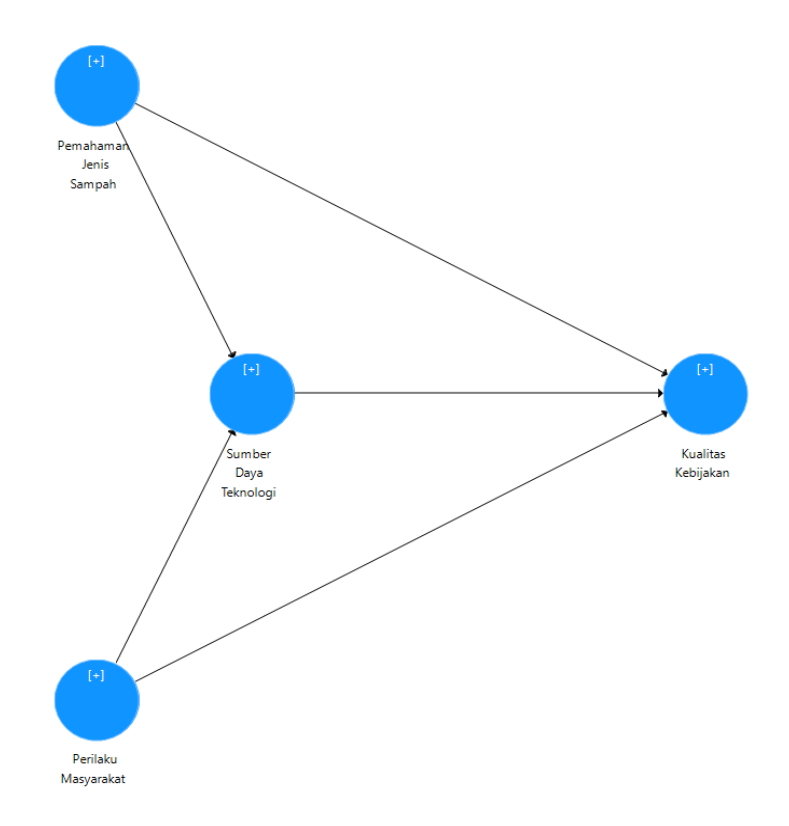

**Gambar 30.** Model Penelitian pada studi ini: Analisis Partial Least Square (PLS)

Hasil Pengujian dalam penelitian yang terkait pengaruh Pemahaman Jenis sampah, Perilaku Masyarakat terhadap Kualitas Kebijakan melalui Sumber Daya Teknologi melalui kepuasan pengguna dapat dilihat dalam tabel 6 berikut:

## **Tabel 11.** Hasil Uji Hipotesis

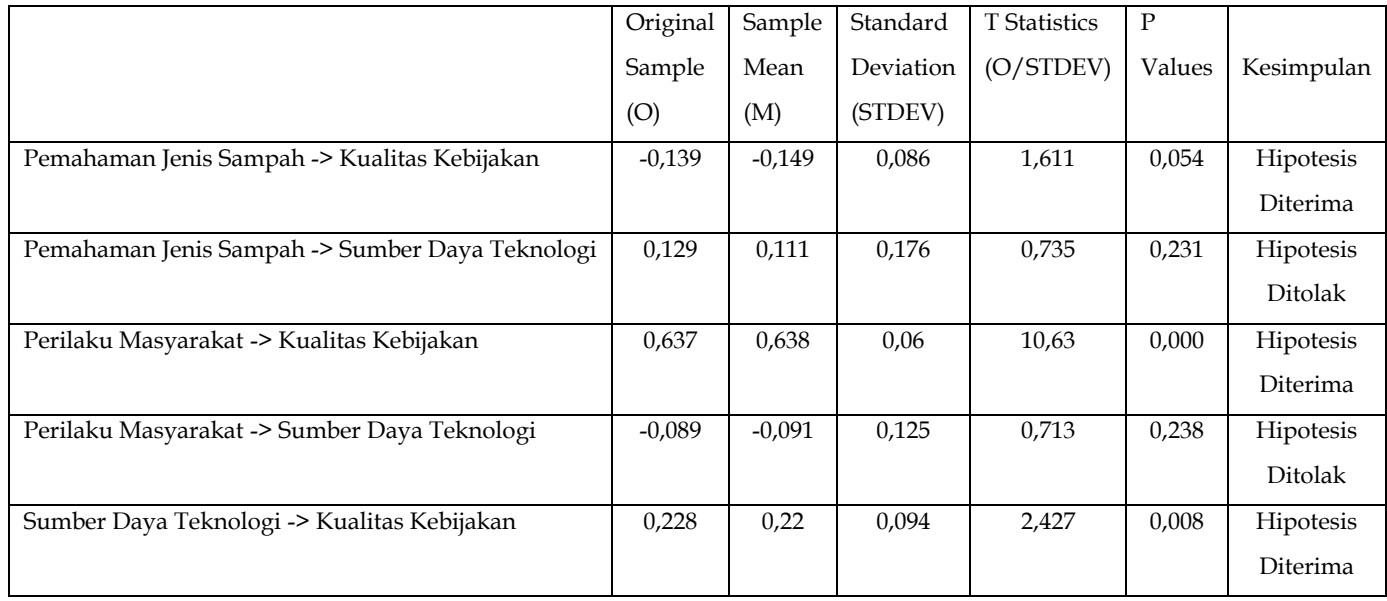

Sumber: Data Diolah (2021)

Dari hasil tabel 5 dan 6, dapat diperoleh pembahasan sebagai berikut:

- 1) Pengaruh Pemahaman jenis sampah terhadap Kualitas Kebijakan Hasil analisis menunjukkan bahwa, nilai signifikansi Pemahaman jenis sampah terhadap Kualitas Kebijakan sebesar 0,054 artinya, terdapat pengaruh Pemahaman jenis sampah terhadap Kualitas Kebijakan. Pemahaman jenis sampah merupakan faktor penentu kualitas kebijakan, artinya kebijakan yang diambil oleh pemerintah Daerah dapat terkait dengan pemahaman masyarakat dalam memilah-milah jenis sampah.
- 2) Pengaruh Pemahaman jenis sampah terhadap Sumber Daya Teknologi Hasil analisis menunjukkan bahwa, nilai signifikansi Pemahaman jenis sampah terhadap Sumber daya teknologi sebesar 0,231 artinya, tidak terdapat Pengaruh Pemahaman jenis sampah terhadap sumber daya teknologi. Pemahaman jenis sampah bukan sebagai faktor sumber daya teknologi, artinya sumber daya teknologi tidak ada kaitannya dengan pemahaman masyarakat dalam memilah-milah jenis sampah.
- 3) Pengaruh Perilaku masyarakat terhadap Kualitas Kebijakan Hasil analisis menunjukkan bahwa, nilai signifikansi Perilaku masyarakat terhadap Kualitas Kebijakan sebesar 0,000 artinya, terdapat Pengaruh

Perilaku masyarakat terhadap Kualitas Kebijakan. Perilaku masyarakat merupakan faktor penentu kualitas kebijakan, kemungkinan adanya masukan masyarakat terkait dengan tempat pembuangan sampah menjadi faktor dalam menentukan kebijakan.

- 4) Pengaruh Perilaku masyarakat terhadap Sumber daya teknologi Hasil analisis menunjukkan bahwa, nilai signifikansi Perilaku masyarakat terhadap Sumber daya teknologi sebesar 0,238 artinya, tidak terdapat Pengaruh Perilaku masyarakat terhadap Sumber daya teknologi. Perilaku masyarakat merupakan bukan faktor penentu Sumber daya teknologi, yang mana sumber daya teknologi tidak tergantung adanya perilaku masyarakat karena sumber daya teknologi sangat ditentukan oleh kapasitas sumber daya Pemerintah Daerah.
- 5) Pengaruh Sumber daya teknologi terhadap Kualitas Kebijakan
	- Hasil analisis menunjukkan bahwa, nilai signifikansi Sumber daya teknologi terhadap Kualitas Kebijakan sebesar 0,008 artinya, terdapat Pengaruh Sumber daya teknologi terhadap Kualitas Kebijakan. Sumber daya teknologi merupakan faktor penentu kualitas kebijakan, kemungkinan adanya kebutuhan adanya perkembangan teknologi untuk mengatasi masalah sampah menjadi faktor yang menentukan kebijakan.

## **6.2 Koefisien Determinasi (r2 Adjusted)**

Nilai koefiesien determinasi digunakan untuk menjelaskan kontribusi model dalam penelitian, yang artinya bahwa Pemahaman Jenis sampah, Perilaku Masyarakat terhadap Kualitas Kebijakan melalui Sumber Daya Teknologi dapat dilihat dalam tabel berikut:

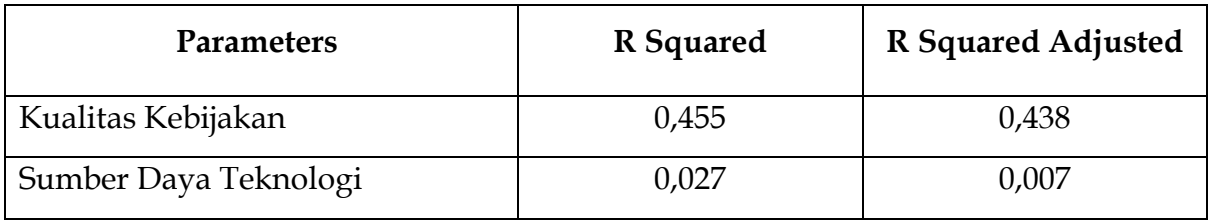

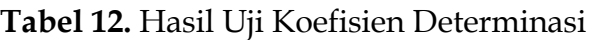

Berdasarkan hasil analisis koefisien determinasi, yang menjelaskan besarnya kontribusi penelitian dalam variabel dalam suatu model penelitian. Model penelitian Kualitas Kebijakan yang dipengaruhi oleh Pemahaman Jenis sampah, Perilaku Masyarakat dan Sumber daya teknologi mempunyai kontribusi sebesar 43,8%, sedangkan yang 56,2% ada faktor lain di luar model. Untuk model Sumber Daya Teknologi dipengaruhi oleh Pemahaman Jenis sampah, Perilaku Masyarakat mempunyai kontribusi sebesar 0,7%, dan masih banyak faktor yang mempengaruhi Sumber daya teknologi sebesar 99,3% di luar model ini.

# **6.3 Analisis Model, Validity, Collineary Statistics (VIF), Model FIT, Path Coefficient, and Blindfolding**

Pada sub bagian ini dianalisis tentang efek model, Factor Loadings, R-Squared, Construct Reliability, Discriminant Validity, Collineary Statistics (VIF), Model FIT, Path Coefficient, and Blindfolding.

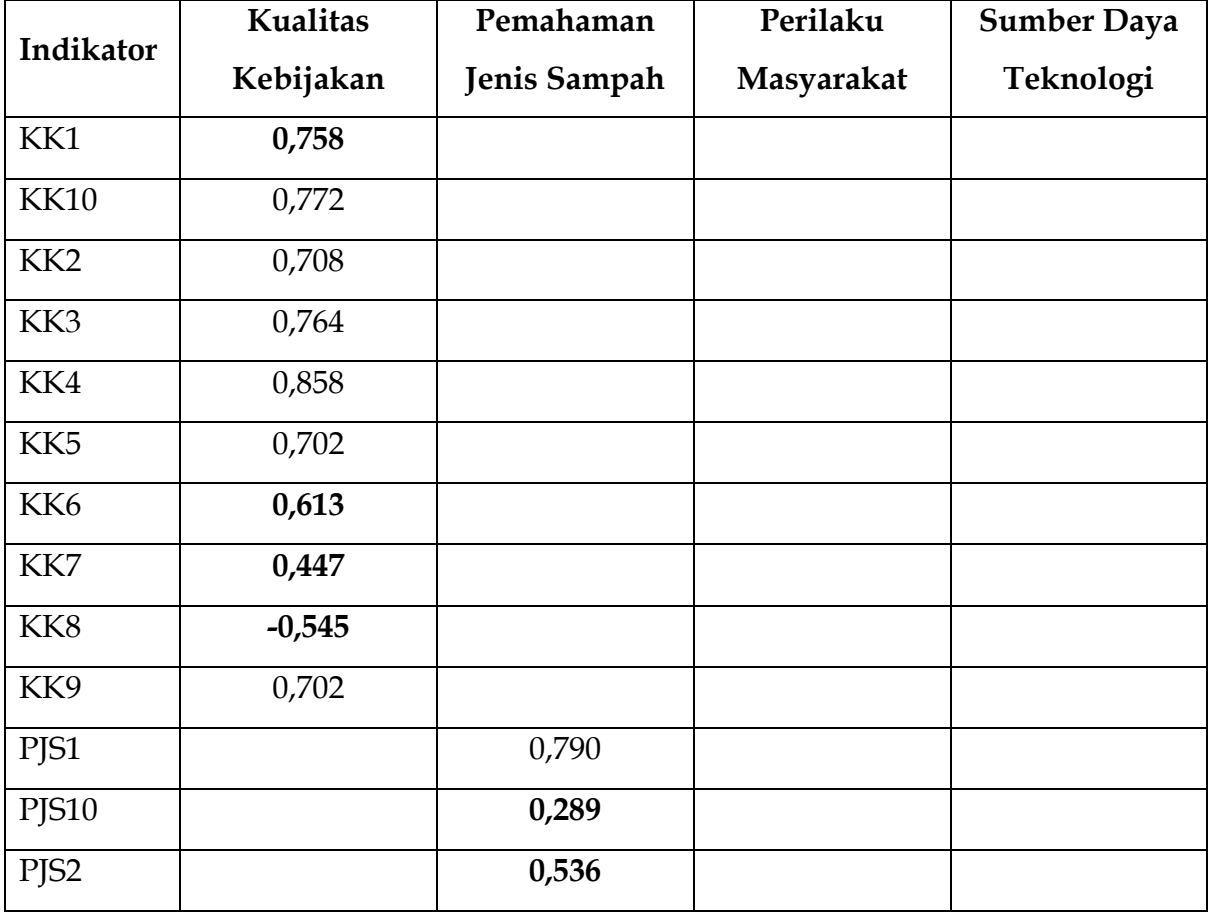

**Tabel 13.** Uji Kualitas kebijakan dengan parameter lainnya

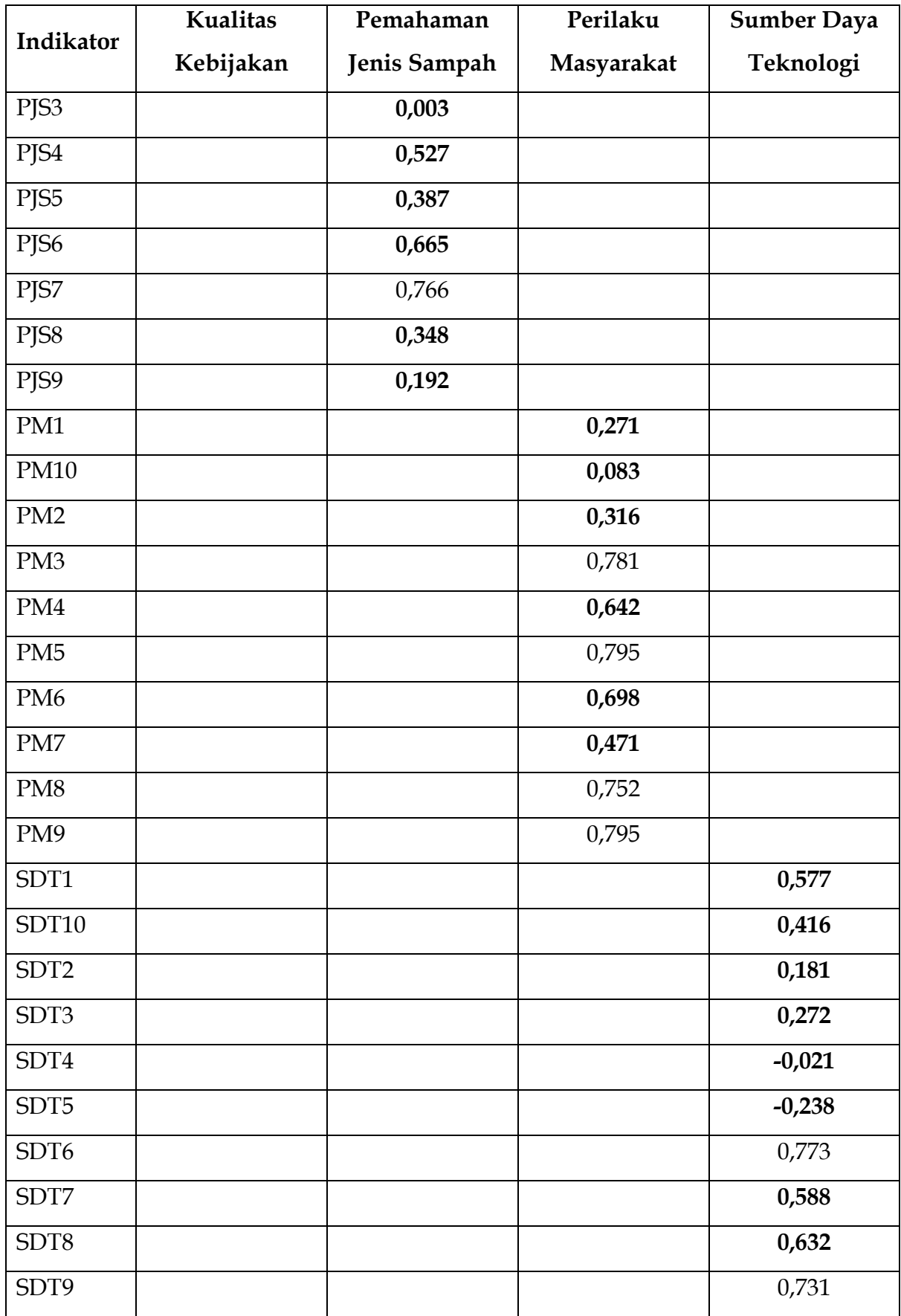

Jika beberapa item tidak memenuhi ambang batas dari faktor loadings, yaitu pada ambang batas >0.7 (dipertahankan), <0,3 (dihapus), dan range 0,3-0,7 (Judgement peneliti dengan mempertimbangkan nilai AVE >0,5), selanjutnya dari tabel 13, itemitem yang akhirnya dihapus karena terdapat indikasi kolinearitas adalah KK1, KK2, KK5, KK6, KK7, dan KK8, serta PJS2, PJS3, PJS4, PJS5, PJS8, dan PJS10, PM1, PM2, PM4, PM6, PM7, dan PM10, SDT1, SDT2, SDT3, SDT4, SDT5, dan SDT10. Selanjutnya jika diteliti pada Adjustment Validity, maka dapat dibuat dengan Fornell-Larcker Criterion dan HTMT-Heterotrait Monotrait Ratio.

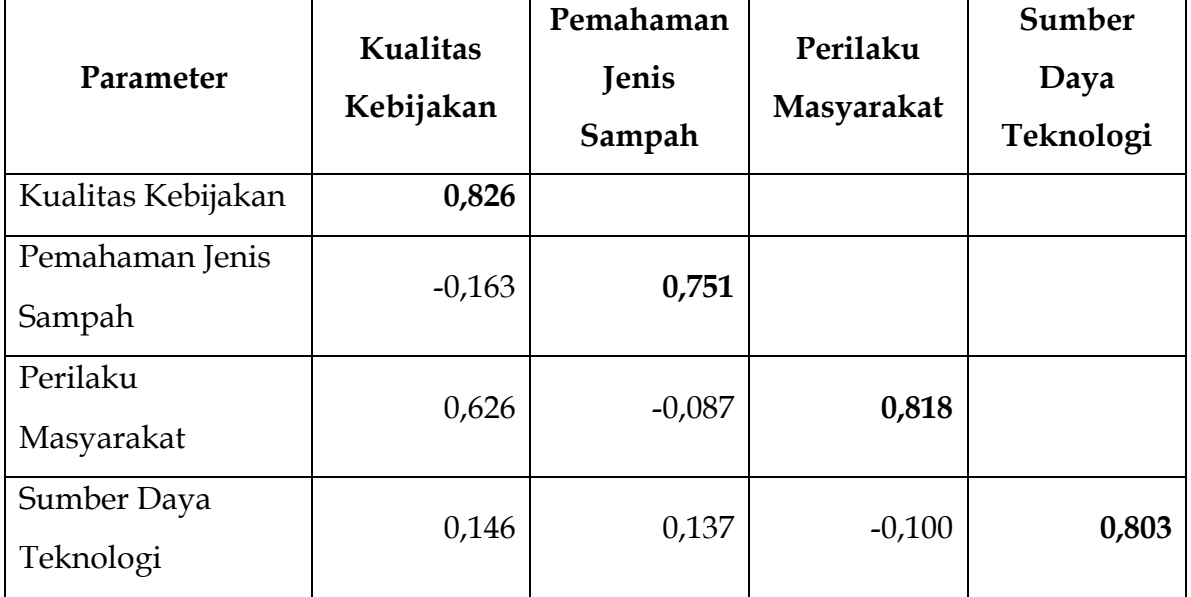

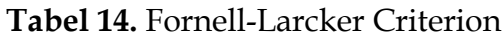

**Tabel 15**. HTMT-Heterotrait Monotrait Ratio

| Parameter          | Kualitas<br>Kebijakan | Pemahaman<br>Jenis<br>Sampah | Perilaku<br>Masyarakat | Sumber<br>Daya<br>Teknologi |
|--------------------|-----------------------|------------------------------|------------------------|-----------------------------|
| Kualitas Kebijakan |                       |                              |                        |                             |
| Pemahaman Jenis    | 0,213                 |                              |                        |                             |
| Sampah             |                       |                              |                        |                             |
| Perilaku           | 0,700                 | 0,140                        |                        |                             |
| Masyarakat         |                       |                              |                        |                             |

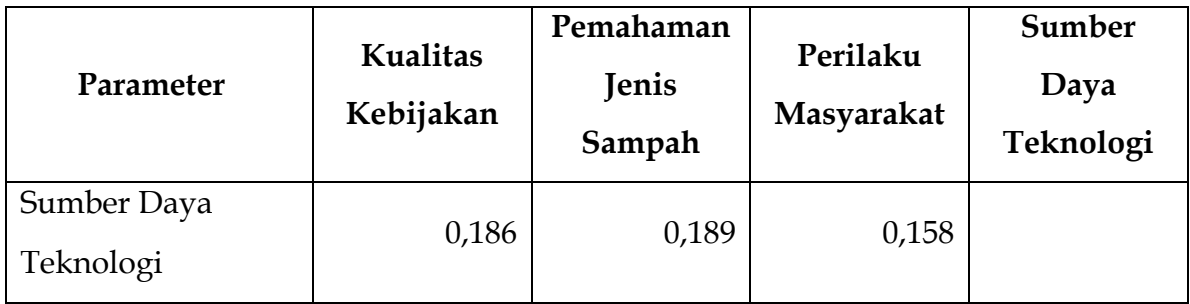

Validitas diskriminan dinilai sangat baik karena hasil uji Fornell-Larcker Criterion menunjukkan nilai tertinggi pada konstruk masing-masing, adapun Hasil uji HTMT juga menunjukkan nilai baik karena setiap konstruk memiliki nilai <0,9

## **6.4 Collineary Statistics (VIF)**

Collineary Statistics **(**VIF) adalah suatu faktor yang mengukur seberapa besar kenaikan ragam dari koefisien penduga regresi dibandingkan terhadap variabel bebas yang orthogonal jika dihubungkan secara linear. Multikolinearitas dalam suatu model regresi dapat diketahui dengan menghitung nilai Variance Inflation Factor (VIF). Selanjutnya, Tabel 15 adalah Outer VIF Values dan tabel 16 adalah Inner VIF Values, dari tabel outer VIF Values didapatkan hubungan antara parameter misalnya KK10, KK3 KK4, dan seterusnya dengan VIF value, sedangkan Tabel 16 adalah Inner VIF Values, yang merupakan data dari parameter Kualitas kebijakan, pemahaman jenis sampah, perilaku masyarakat dan sumber daya teknologi yang menghasikan value Inner VIF sesuai dengan parameter tersebut misalnya oemahaman jenis sampah terhadap kualitas kebijakan adalah 1,025, sedangkan perilaku masyarakat terhadap kualitas kebijakan adalah 1,016, dan sumber daya teknologi terhadap kualitas kebijakan adalah 1,027, dan jika dilihat dari sumber daya teknologinya terhadap parameter adalah 1,008 terhadap pemahaman jenis sampah, dan perilaku masyarakatnya, dari 2 parameter ini didapatkan nilai yang sama.

**Tabel 15.** Outer VIF Values

| Parameter        | <b>VIF</b> |
|------------------|------------|
| <b>KK10</b>      | 2,453      |
| KK3              | 2,167      |
| KK4              | 3,820      |
| KK9              | 1,811      |
| PJS1             | 1,458      |
| PJS6             | 1,128      |
| PJS7             | 1,411      |
| PM3              | 1,900      |
| PM <sub>5</sub>  | 1,715      |
| PM8              | 1,740      |
| PM9              | 1,954      |
| SDT <sub>6</sub> | 3,813      |
| SDT7             | 2,439      |
| SDT8             | 1,426      |
| SDT9             | 2,065      |

**Tabel 16.** Inner VIF Values

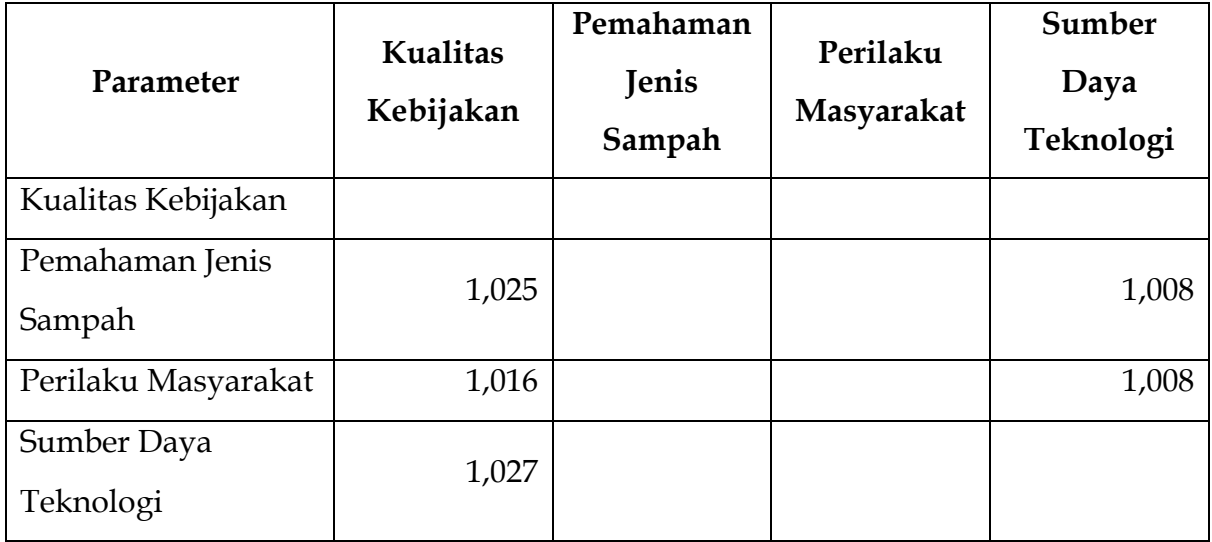

## **6.5 Model FIT**

Model Fit atau Ketepatan Model dengan Data adalah derajat yang menunjukkan seberapa mampu model yang dikembangkan dapat menjelaskan data-data yang ada. Hasil pengujian model fit tampak CUKUP baik. Nilai SRMR <1 dan nilai NFI mengarah ke angka 1.

Standar model baik adalah nilai SRMR <1 dan NFI mendekati angka 1.

**Tabel 17.** Model FIT

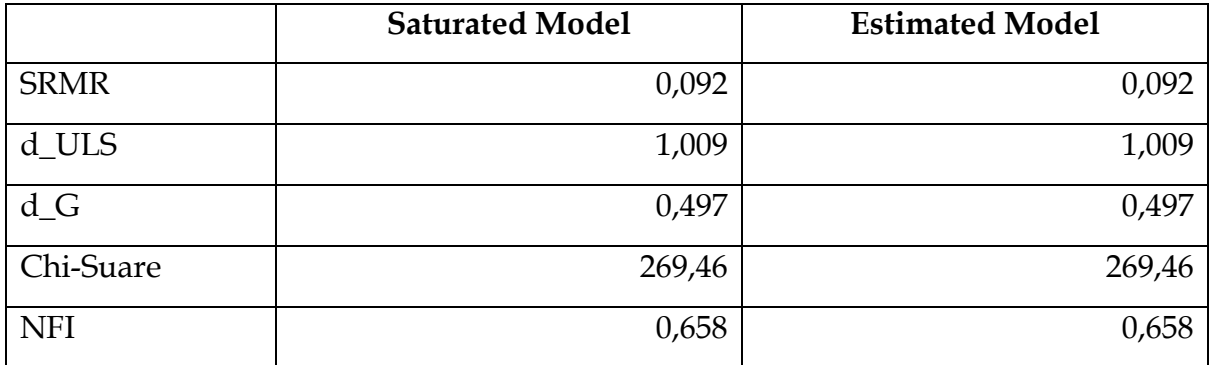

## **6.6 Path Coefficient atau Koefisien Jalur**

Koefisien jalur (ρ) adalah koefisien regresi standar yang menunjukkan pengaruh langsung dari suatu variabel bebas terhadap variabel tergantung dalam suatu model jalur tertentu. Dari riset ini, maka untuk menentukan koefisien jalur dilakukan hypothesis testing seperti ditunjukkan pada tabel 18.

**Tabel 18.** Hypotesis Testing

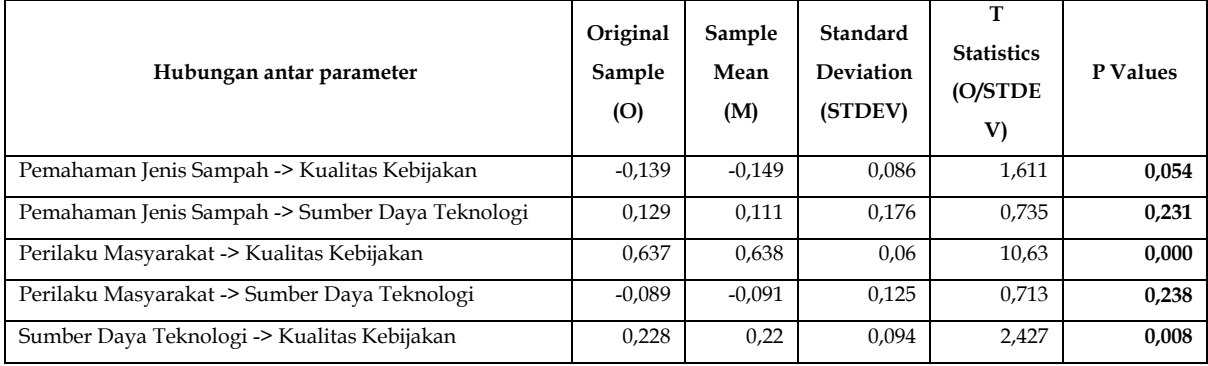

Dari Hypothesis Testing, Hasil pengujian hipotesis menunjukkan tingkat signifikan pada 3 hipotesis. Terdapat 2 hipotesis yang tidak terbukti signifikan. Valuenya sebagai berikut; Subsamples = 5.000, Test type = one tail, and significance level = 0,1.

## **6.7 Blind Folding**

Blindfolding adalah analisis yang digunakan untuk menilai tingkat relevansi prediksi dari sebuah model konstruk. Proses analisis tersebut menggunakan nilai Q Square. Jika Q Square > 0,05 maka dapat disimpulkan bahwa sebuah model konstruk adalah relevan. Dari riset yang dilakukan dibuku ini, maka dapat dianalisis value of SSO, SSE, and Q-Squared nya seperti pada tabel 19. Blind Folding.

**Tabel 19.** Blind Folding

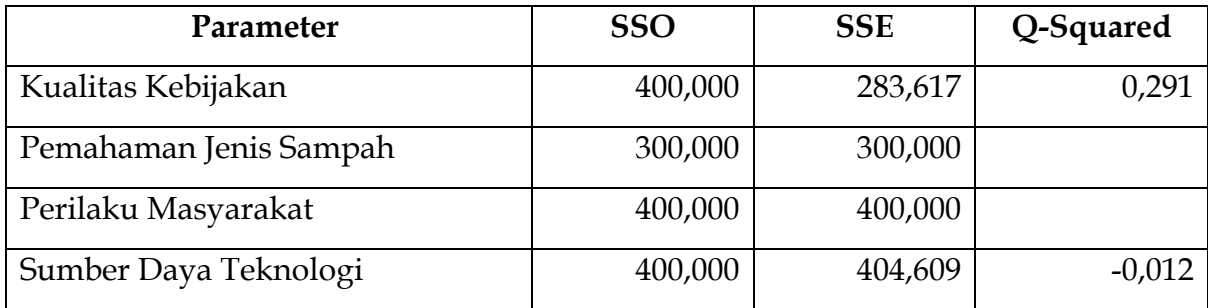

Kesimpulan dari tabel 19. Pengujian blindfolding dilakukan untuk melihat tingkat prediksi konstruk. Dan Tingkat prediksi konstruk kualitas kebijakan cukup baik sedangkan sumber daya teknologi tidak dapat diterima.

# **BAB VII KESIMPULAN**

Memprediksi kepuasan warga Gadingkasri menggunakan SEM-PLS dikatakan memberikan pendekatan yang tepat terhadap penilaian masyarakat dengan programprogram yang membantu masyarakat seperti program penyulingan. Selanjutnya penelitian ini menyimpulkan bahwa metode pengelolaan informasi menyentuh langsung masyarakat sebagai pengguna perangkat genggam yaitu perangkat bergerak berbasis Android dan iOS yang secara empiris sangat dekat dengan masyarakat. Berdasarkan sampel hasil survei tentang penggunaan metode manajemen, untuk menguji efektivitasnya. Ini adalah model satu Kelurahan dalam satu kota dengan 6 unit komunitas dan 50 unit lingkungan dengan 2.975 rumah diambil 10%. Sampel survei kualitatif dengan hasil rata-rata efektivitas penggunaan metode sekitar 87% persen untuk meningkatkan pengelolaan sampah konvensional. Dengan demikian metode ini memberikan solusi yang efektif terhadap metodemetode yang ada saat ini yang terjadi di perkotaan di Indonesia. Terdapat pengaruh Pemahaman jenis sampah terhadap Kualitas Kebijakan, artinya kebijakan yang diambil oleh pemerintah Daerah dapat terkait dengan pemahaman masyarakat dalam memilah-milah jenis sampah. tidak terdapat Pengaruh Pemahaman jenis sampah terhadap sumber daya teknologi. Pemahaman jenis sampah bukan sebagai faktor sumber daya teknologi, artinya sumber daya teknologi tidak ada kaitannya dengan pemahaman masyarakat dalam memilah-milah jenis sampah. terdapat Pengaruh Perilaku masyarakat terhadap Kualitas Kebijakan. Perilaku masyarakat merupakan faktor penentu kualitas kebijakan, kemungkinan adanya masukan masyarakat terkait dengan tempat pembuangan sampah menjadi faktor dalam menentukan kebijakan. tidak terdapat Pengaruh Perilaku masyarakat terhadap Sumber daya teknologi. Perilaku masyarakat merupakan bukan faktor penentu Sumber daya teknologi, yang mana sumber daya teknologi tidak tergantung adanya perilaku masyarakat karena sumber daya teknologi sangat ditentukan oleh kapasitas sumber daya Pemerintah Daerah. Terdapat pengaruh sumber daya teknologi terhadap Kualitas Kebijakan. Sumber daya teknologi merupakan faktor penentu kualitas kebijakan, kemungkinan

adanya kebutuhan adanya perkembangan teknologi untuk mengatasi masalah sampah menjadi faktor yang menentukan kebijakan. Kualitas informasi merupakan faktor penentu kinerja aplikasi, bahwa informasi yang berkualitas dapat membantu kinerja aplikasi yang baik, Kualitas informasi merupakan faktor penentu kepuasan pengguna, bahwa informasi yang berkualitas menjadi kepuasan pengguna, Kualitas sistem bukan merupakan faktor penentu kinerja aplikasi, bahwa informasi yang berkualitas tidak dapat membantu kinerja aplikasi yang baik,Kualitas sistem merupakan faktor penentu kepuasan pengguna, bahwa informasi yang berkualitas menjadi kepuasan pengguna.kepuasan pengguna bukan merupakan faktor penentu kinerja aplikasi, bahwa informasi yang berkualitas tidak dapat membantu kinerja aplikasi yang baik.